## МИНИСТЕРСТВО ОБРАЗОВАНИЯ И НАУКИ РОССИЙСКОЙ ФЕДЕРАЦИИ ФЕДЕРАЛЬНОЕ АГЕНТСТВО ПО ОБРАЗОВАНИЮ

Государственное образовательное учреждение высшего профессионального образования «Оренбургский государственный университет»

Кафедра электромеханики

# **А.С. ПАДЕЕВ**

# **СПЕЦИАЛЬНЫЕ ЭЛЕКТРИЧЕСКИЕ МАШИНЫ**

## МЕТОДИЧЕСКИЕ УКАЗАНИЯ К ВЫПОЛНЕНИЮ ЛАБОРАТОРНЫХ РАБОТ ПО ДИСЦИПЛИНЕ "СПЕЦИАЛЬНЫЕ ЭЛЕКТРИЧЕСКИЕ МАШИНЫ"

Рекомендовано к изданию Редакционно-издательским советом государственного образовательного учреждения высшего профессионального образования «Оренбургский государственный университет»

УДК 621.313 (076.5) ББК 31.261.3 я73 П 12

Рецензент кандидат технических наук, доцент С.В. Митрофанов

#### **П 12 Падеев А.С.**

 Специальные электрические машины: методические указания к выполнению лабораторных работ по дисциплине "Специальные электрические машины"/А.С. Падеев. – Оренбург: ГОУ ОГУ, 2006. – 43 с.

Методические указания предназначены для студентов специальностей 140601 – "Электромеханика" и 050501 – "Профессиональное обучение (электроэнергетика, электротехника и электротехнологии)". Содержит описание лабораторных работ по специальным электрическим машинам и последовательность проведения опытов.

ББК 31.261.3 я73

 © Падеев А.С., 2006 © ГОУ ОГУ, 2006

# **Содержание**

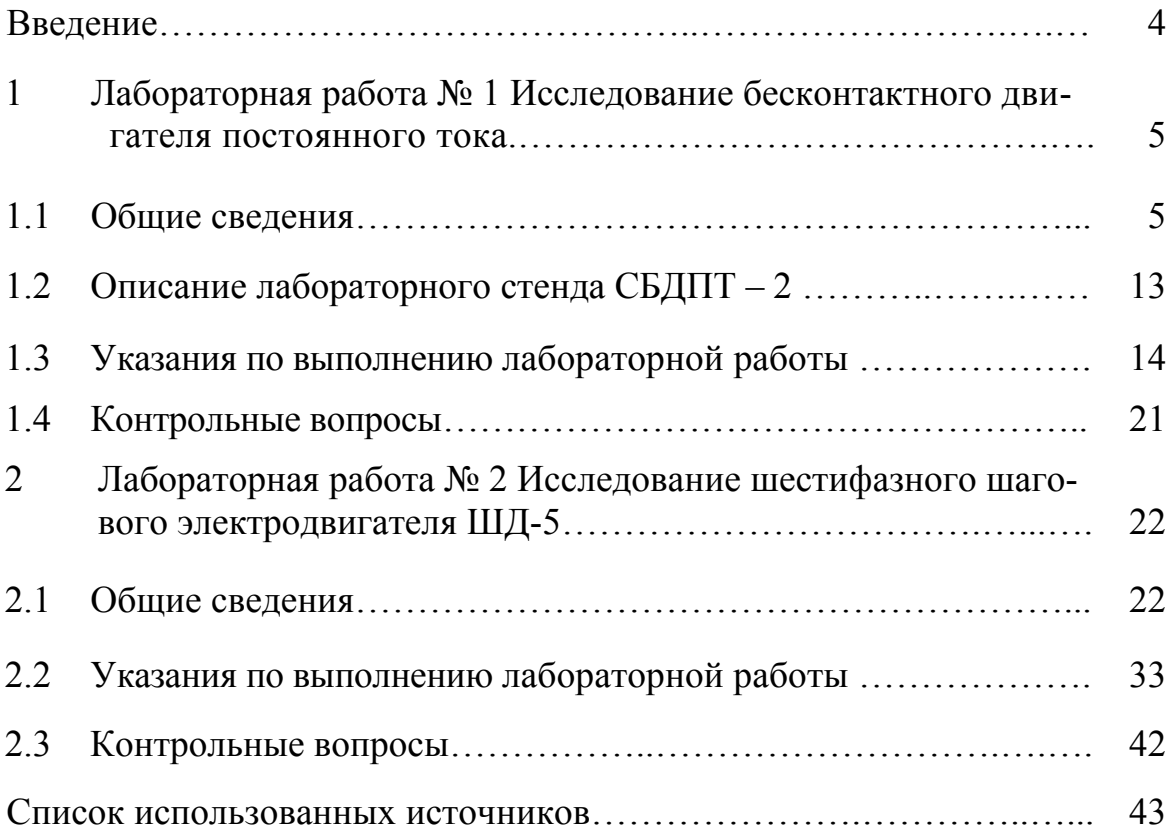

## **Введение**

Лабораторные работы по дисциплине "Специальные электрические машины" (специальности 140601 и 050501) являются одним из видов учебных занятий, обеспечивающих связь теории с практикой и знакомящих студентов с натурными конструкциями специальных электрических машин, в данном случае, с бесконтактной машиной постоянного тока и шаговым двигателем.

Основной задачей лабораторных работ следует считать экспериментальное подтверждение теоретических положений курса, проработку и закрепление материала.

Ряд вопросов, изложенных в данном руководстве, в лекциях не освещается. Поэтому данные методические указания следует рассматривать как дополнительный материал к теории, излагаемой на лекциях.

# **1 Лабораторная работа № 1 Исследование бесконтактного двигателя постоянного тока**

## **1.1 Общие сведения**

**Цель работы:** Изучение конструкции и способов регулирования угловой скорости вращения бесконтактного двигателя постоянного тока с транзисторным коммутатором и регулятором частоты в разомкнутых и замкнутых системах регулирования.

**Приборы и оборудование.** Лабораторный стенд СБДПТ-2 в составе приборного блока с цифровым измерителем скорости и электромеханического агрегата на базе бесконтактного двигателя постоянного тока БК - 1424 с синхронным тахогенератором и электромагнитного тормоза с моментомером. Дополнительно необходим двухлучевой осциллограф типа С1 - 65. В таблице 1.1 представлены основные технические данные двигателя БК – 1424.

Таблица 1.1

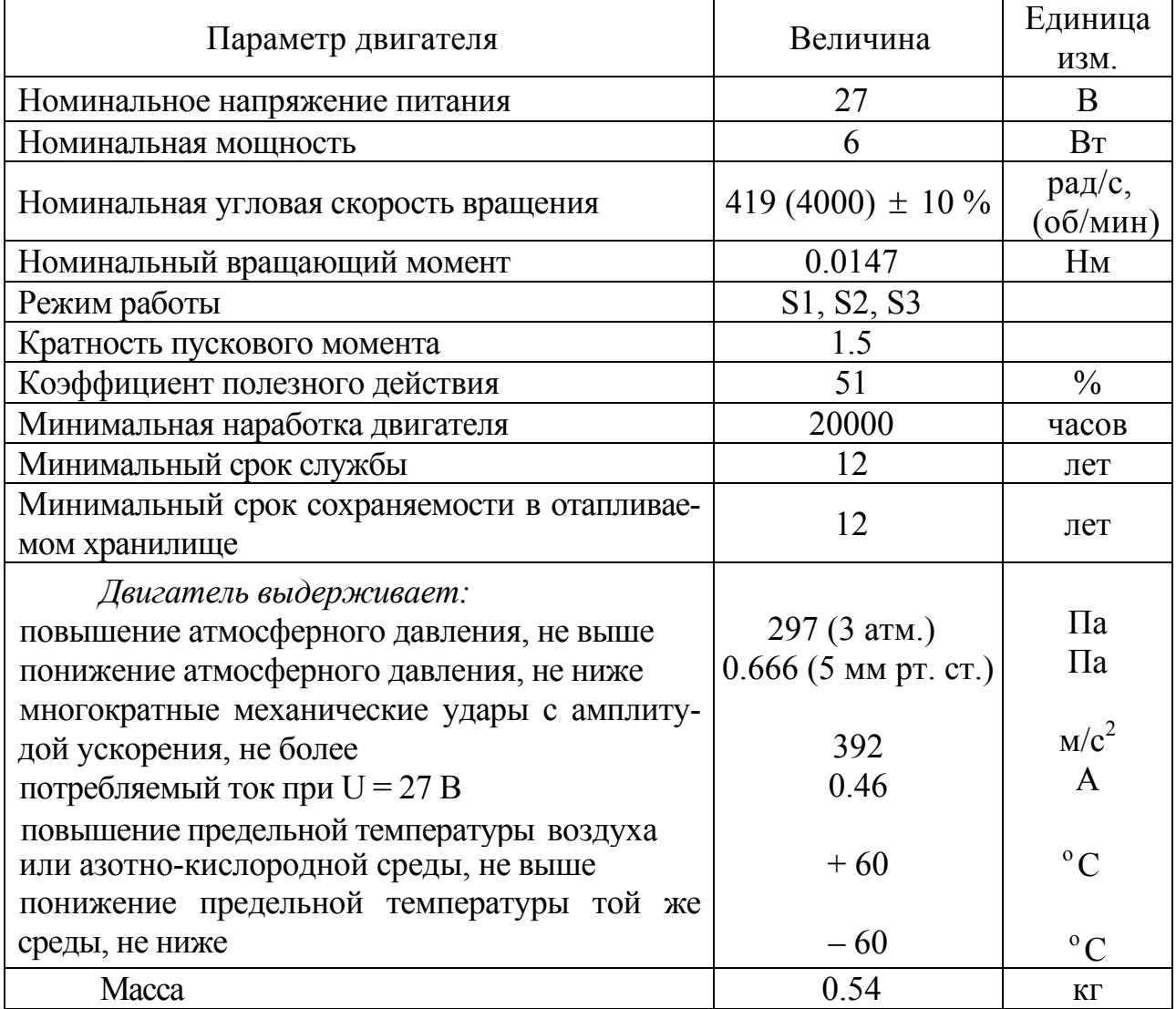

#### **Теоретическая часть**

Широко распространенные в автоматизированных электроприводах коллекторные двигатели постоянного тока характеризуются невысоким ресурсом работы из-за наличия щеточно-коллекторного узла, высоким уровнем радиопомех и необходимостью частого проведения регламентных работ по замене щеток.

Указанные недостатки обусловили появление бесконтактных двигателей постоянного тока, в которых роль щеточно-коллекторного узла выполняется транзисторным коммутатором, управляемым датчиками положения.

Характерными особенностями бесконтактных двигателей постоянного тока [1] являются:

- наличие силовой обмотки якоря, расположенной на статоре и состоящей из нескольких катушек, сдвинутых относительно друг друга в пространстве (одна катушка соответствует фазной обмотке синхронного двигателя) и ротора, выполненного из магнитотвердого материала;

- наличие бесконтактных датчиков положения оси магнитного потока ротора по отношению <sup>к</sup> осям силовой обмотки статора (трансформаторных, ин- дукционных, фотоэлектрических, на элементах Холла <sup>и</sup> <sup>т</sup>.д.);

- наличие бесконтактного, чаще всего транзисторного, коммутатора, осуществляющего коммутацию катушек силовой обмотки статора по сигналам с датчиков положения.

Эти три фактора позволяют при устранении скользящего контакта коллектор - щетки сохранить основную особенность машины постоянного тока по сравнению с машиной переменного тока - частота переключения катушек обмотки якоря определяется угловой скоростью ротора, т.е. регулируется самой машиной. Благодаря этому бесконтактный двигатель постоянного тока в основном сохраняет характеристики коллекторного двигателя с независимым возбуждением.

#### **Регулирование угловой скорости вращения**

Как и у обычного магнитоэлектрического двигателя постоянного тока скорость вращения бесконтактного двигателя постоянного тока может регулироваться изменением напряжения питания и введением добавочного сопротивления в цепь якоря.

#### **Регулирование скорости вращения изменением напряжения на якоре двигателя**

Механические характеристики бесконтактного двигателя при изменении напряжения питающего якорь приведены на рисунке 1.1. Как видно это семейство параллельных прямых.

Как и у всех двигателей напряжение, приложенное к его обмоткам не должно превышать своего номинального значения в силу обеспечения надежности изоляции по пробою.

Таким способом скорость вращения можно регулировать только вниз от основной, соответствующей естественной механической характеристике.

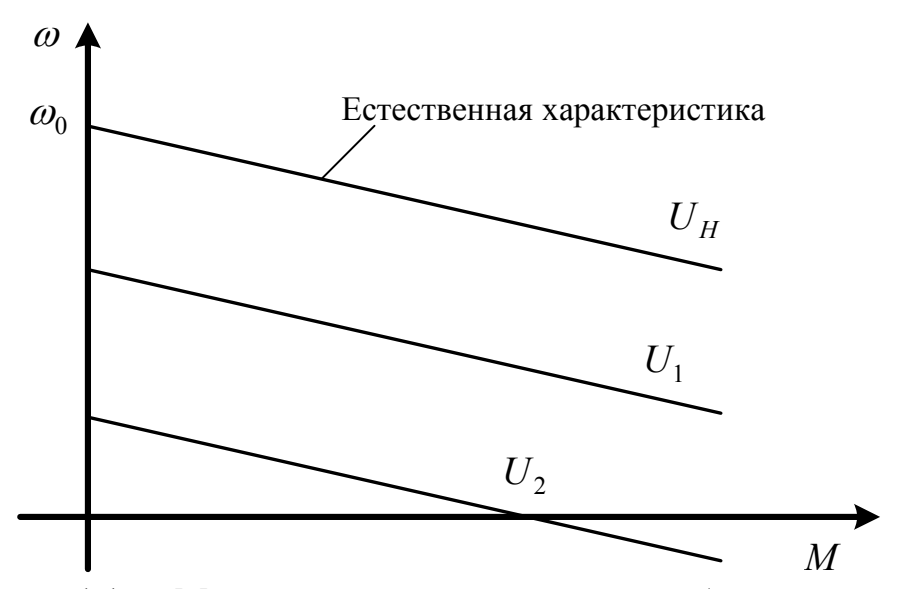

Рисунок 1.1 – Механические характеристики бесконтактного двигателя постоянного тока при различных напряжениях питания  $U_{\mu} > U_{1} > U_{2}$ 

#### **Регулирование скорости вращения введением добавочного сопротивления в якорную цепь**

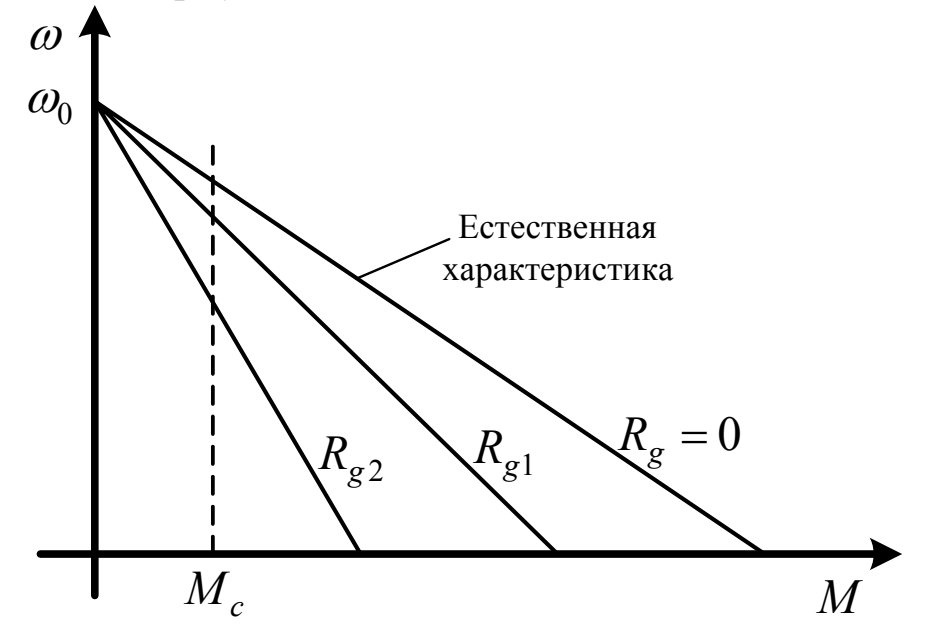

Рисунок 1.2 – Механические характеристики при реостатном регулировании скорости вращения бесконтактного ДТП  $\left( R_{g\,2} > R_{g\,1} > R_g = 0 \right)$ 

При введении добавочного сопротивления в цепь якоря (рисунок 1.2) скорость холостого хода не изменяется, но с увеличением величины сопротивления жесткость характеристик падает.

Диапазон регулирования скорости при этом способе весьма незначителен и, как правило, не превышает 1,5:1.

#### Конструкция бесконтактного двигателя постоянного тока БК-1424

#### Обмотка возбуждения

Статор двигателя представляет собой явнополюсную конструкцию с 4 полюсами в которой размещается обмотка возбуждения (рисунок 1.3) из четырех секций Н1, К1; К2, Н2; Н3, К3 и К4, Н4, а также тахообмотка Н5, К5. Число пар полюсов секции  $p = 1$ .

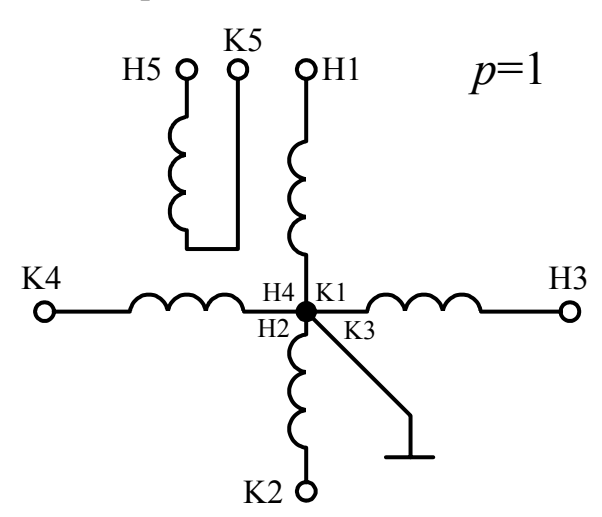

Рисунок 1.3 - Принципиальная схема обмотки якоря БК-1424, состоящей из 4 секций: Н1, К1; Н3, К3; Н2, К2; Н4, К4, Н5, К5 - тахообмотка

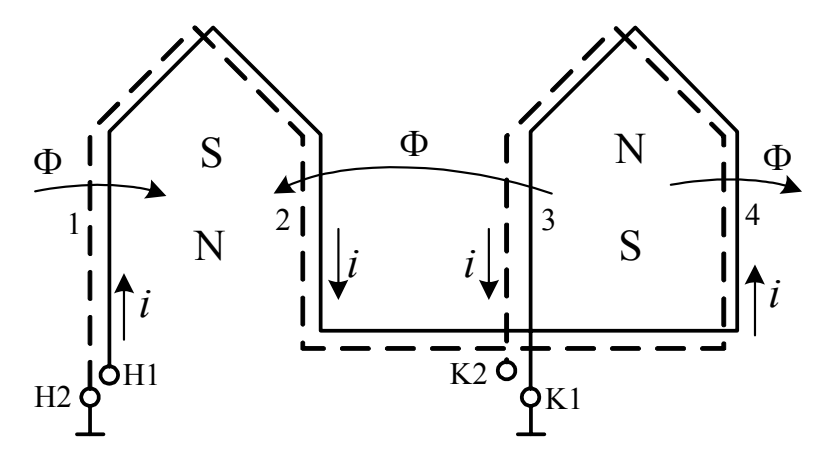

Рисунок 1.4 - Электрическая принципиальная схема двух секций Н1, К1 и Н2, К2, укладываемых в пазы 1, 2, 3 и 4 двухполюсного двигателя  $(p=1)$ 

Каждая секция, например Н1, К1 состоит из двух катушек соединенных последовательно (рисунок 1.4) и размещаемых на полюсах статора N1 и N4.

На рисунке 1.5 представлен статор двигателя с уложенной, для примера, в его пазы секцией Н1, К1.

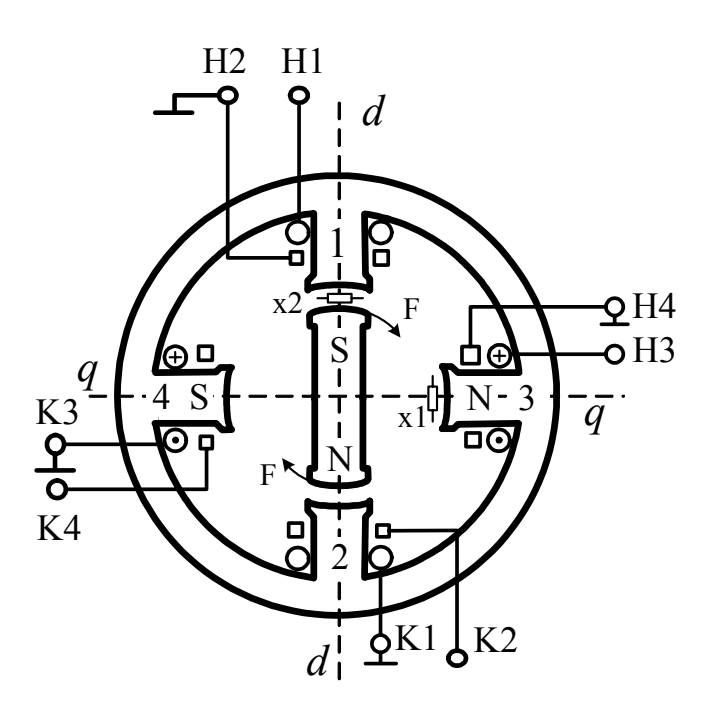

Рисунок 1.5 - Сечение четырехсекционного бесконтактного электродвигателя при  $p=1$ 

Необходимо отметить, что в те же пазы (рисунок 1.6) укладывается абсолютно такая же еще одна обмотка К2, Н2 (как это следует из рисунка 1.4), но так как она может запитываться только с конца К2, а не с начала Н2, то при ее подключении к однополярному источнику питания направление потока возбуждения (при предварительном обесточивании секции Н1, К1) изменится на противоположное. Такое ухищрение обуславливается только тем, что питание обмоток однополярное.

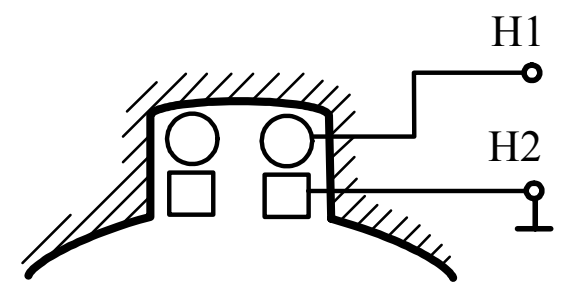

Рисунок 1.6 – Паз 1 с размещенными в нем секциями Н1, К1 и Н2, К2

Секции Н1, К1 и Н2, К2 имеют магнитную связь, поэтому в них взаимно наводится ЭДС трансформации (коэффициент трансформации обмоток равен единице). Указанное обстоятельство обуславливает то, что осциллограмма напряжения, например, на секции Н1, К1 имеет знакопеременную dopmy.

В полной аналогии секциям Н1, К1 и Н2, К2, но только на полюсах N3 и N4 размещаются секции H3, K3 и K4, H4, также состоящие из двух катушек. Для удобства восприятия одни из катушек изображены проводом прямоугольного сечения, а другие круглого.

#### **Ротор двигателя**

Явнополюсный ротор двигателя выполнен из магнитотвердого материала с двумя полюсами (*p* = 1). Поперечное сечение двигателя представлено на рисунке 1.5.

#### **Датчики положения**

В двигателе БК-1424 в качестве датчиков положения используются два датчика Холла, которые представляют собой полупроводниковые (кремниевые) пластины. К торцам двух противоположных датчиков припаяны выводы, называемые *«токовыми»,* через которые датчики подключаются к источнику питания.

При подаче на токовые выводы напряжения питания по кремниевой пластине протекает ток. При воздействии на датчик магнитного поля с нормальной к плоскости датчика Холла составляющей индукции в теле датчика возникает поперечное электрическое поле, которое характеризуется разностью потенциалов на холловских выводах датчика (ЭДС Холла), пропорциональной произведению индукции магнитного поля и тока питания.

При изменении направления индукции или тока питания меняется и знак ЭДС Холла.

Как видно из рисунка 1.5 в двигателе БК-1424 два датчика Холла, идеализированно расположенные непосредственно в рабочем зазоре магнитной системы, вырабатывают на выходе напряжение, величиной и знаком соответствующее величине и знаку магнитной индукции поля, создаваемого ротороминдуктором. Датчики располагают соосно осям секций обмотки статора и, таким образом, они имеют относительно друг друга сдвиг в расточке статора на 90 градусов. Реально датчики размещаются не в рабочем зазоре, а в специальных пазах по центрам полюсов.

Каждый датчик X1 или Х2 управляет коммутацией двух секций обмотки якоря:

- датчик X1 - коммутацией секций H1, К1 и К2, Н2;

- датчик Х2 - коммутацией секций НЗ, КЗ и К4, Н4.

Токовые выводы обоих датчиков подключаются параллельно.

Положительный потенциал, например, на датчике X1 вызывает включение секции H1, К1 и отключение секции К2, Н2. Важно отметить, что эти встречно-параллельные секции работают строго в противофазе.

Знак ЭДС Холла на каждом из датчиков зависит от того какой полюс ротора находится под ним S или N. Соответственно будут включаться или отключаться в противофазе секции H1, К1 - К2, Н2 в зависимости от знака сигнала с датчика X1 и НЗ, КЗ - К4, Н4 в зависимости от знака сигнала с датчика Х2.

В промышленности датчики Холла широко применяются как в качестве датчиков положения, так и для измерения величины магнитной индукции. Однако их существенным недостатком является значительная термочувствительность, для компенсации которой датчики, как правило, приходится термостатировать.

#### **Принцип действия бесконтактного двигателя**

Бесконтактный двигатель состоит из трех частей: собственно двигателя, датчиков положения и полупроводникового коммутатора.

Назначение полупроводникового коммутатора заключается в коммутации секции обмотки возбуждения по сигналам с датчиков положения.

Рассмотрим установившийся режим работы с постоянной угловой скоростью вращения с положения, изображенного на рисунке 1.5. Здесь под датчиком Х2 находится южный полюс S ротора. На холловском выходе при этом допустим создается положительный потенциал, который посредством коммутатора подключает секцию НЗ, КЗ при отключенной секции К4, Н4. Магнитодвижущая сила секции НЗ, КЗ развивает при этом магнитный поток  $\Phi_{H3}$ , соответствующий образованию на полюсе N3 северного полюса N, а на полюсе N4 южного - S. Взаимодействие потока  $\Phi_{H}$  с полюсом S ротора создает вращающий момент, поворачивающий ротор на 90° по часовой стрелке. В положении когда под датчиком X1 располагается южный полюс S ротора положительный потенциал датчика X1 подключает секцию К2, Н2 (секция H1, K1 отключена).

Взаимодействие потока этой секции  $\Phi_{K2}$  с полюсом S ротора развивает вращающий момент, также поворачивающий ротор на 90° по часовой стрелке (в этом случае полюс 2 - северный, а полюс 1 - южный). В положении когда под датчиком Х2 располагается северный полюс N ротора и отрицательный потенциал с него подключает секцию К4, Н4 (секция НЗ, КЗ отключена). Ротор под действием потока  $\Phi_{K4}$  также поворачивается на 90° по часовой стрелке. В положении, когда под датчиком X1 располагается северный полюс ротора, отрицательным сигналом с датчика X1 подключается секция H1, K1 и так далее.

#### **Схема полупроводникового коммутатора**

Упрощенная электрическая схема полупроводникового коммутатора приведена на передней панели стенда.

Каждая секция обмотки двигателя коммутируется силовым транзисторным ключом: секция Н1К1 - VT9, Н2К2 - VT10, Н3К3 - VT4, Н4К4 - VT3. База каждого из транзисторов подключена к холловским выводам датчиков HG (гнезда М5, М6 и М7, М8). Переменная составляющая на этих выводах (относительно общего провода) не превышает 200 мВ. На токовые выводы датчиков Холла подается напряжение питания  $+U_{\Pi}$  (гнездо М13), которое формируется специальной схемой. Размыкание цепи питания датчиков Холла (транзистор VT1 закрыт) приводит к закрыванию транзисторов VT9, VT10, VT3, VT4. Напряжение +*U<sup>П</sup>* в этом случае равно напряжению источника питания (+26 В). При наличии сквозной цепи для протекания тока через датчики Холла (транзистор VT1 открыт) напряжение  $+U<sub>II</sub>$  не превышает +5 В.

В схеме коммутатора имеются также два диодных моста, сопротивление R11 и конденсатор С1, которые служат для ограничения коммутационных перенапряжений на силовых транзисторах.

#### **Замкнутая система стабилизации скорости вращения с отрицательной обратной связью по скорости вращения**

Для увеличения диапазона регулирования скорости вращения в автоматизированном электроприводе используют, как правило, замкнутые системы стабилизации скорости вращения.

Системы стабилизации могут использовать различные обратные связи, например, положительную по току якоря, отрицательную по напряжению и отрицательную по скорости вращения. В данном стенде для стабилизации скорости вращения используется отрицательная обратная связь по скорости вращения.

В качестве датчика скорости используется тахообмотка Н5, К5 уложенная в пазы статора и в которой наводится ЭДС вращения.

#### **Регулятор скорости**

Регулятор скорости своим выходным транзистором замыкает и размыкает цепи питания датчиков Холла двигателя. При замкнутой цепи датчиков двигатель развивает вращающий момент в соответствии со своей естественной механической характеристикой. При размыкании цепи датчиков Холла двигатель совершает свободный выбег. Суммарный за период коммутации вращающий момент двигателя определяется соотношением времени замыкания цепи и периода коммутации. Выходной транзистор регулятора скорости управляется органом сравнения, в котором сравниваются величины напряжения управления и выпрямленного напряжения с тахообмотки двигателя, величина которого пропорциональна его частоте вращения.

При превышении величины управляющего напряжения над величиной напряжения с тахообмотки, орган сравнения открывает выходной транзистор, что соответствует включению двигателя и увеличению его угловой скорости вращения. Рост частоты вращения происходит до тех пор, пока величина напряжения с тахообмотки не превысит величину управляющего напряжения и орган сравнения не закроет выходной транзистор и двигатель перейдет в режим свободного выбега. Таким образом стабилизируется частота вращения двигателя на уровне, соответствующем величине управляющего напряжения

## **Тахообмотка**

Используемая в качестве звена обратной связи по скорости вращения тахообмотка расположена непосредственно в пазах статорного пакета вместе с силовой обмоткой. В силу наличия взаимоиндуктивности этих обмоток на выходе т ахообмотки присутствует (кроме ЭДС вращения) ЭДС взаимоиндукции, возникающая при коммутации силовой обмотки транзисторными ключами коммутатора, что является источником погрешности при поддержании линейной зависимости частоты вращения от величины управляющего напряжения.

## **Трогание двигателя**

Наличие в электродвигателе значительных магнитных зубцовых моментов увеличивает момент трогания. С учетом этих двух факторов, в отдельных угловых положениях ротора трогание двигателя БК-1424 происходит при величине напряжения управления (в замкнутой системе) более 2,5 В. После трогания двигатель сохраняет вращение при значительно меньших величинах управляющего напряжения (порядка 0,5 В).

## 1.2 Описание лабораторного стенда СБДПТ - 2

Стенд состоит из приборного блока и электромеханической части, которые соединяются между собой тремя кабелями через разъемы на передней панели стенда.

Электромеханическая часть состоит из электродвигателя БК-1424 и электромагнитного тормоза, запитываемого от источника постоянного тока. Сопротивление обмотки возбуждения тормоза R=80 Ом.

Перевод обозначений на панели

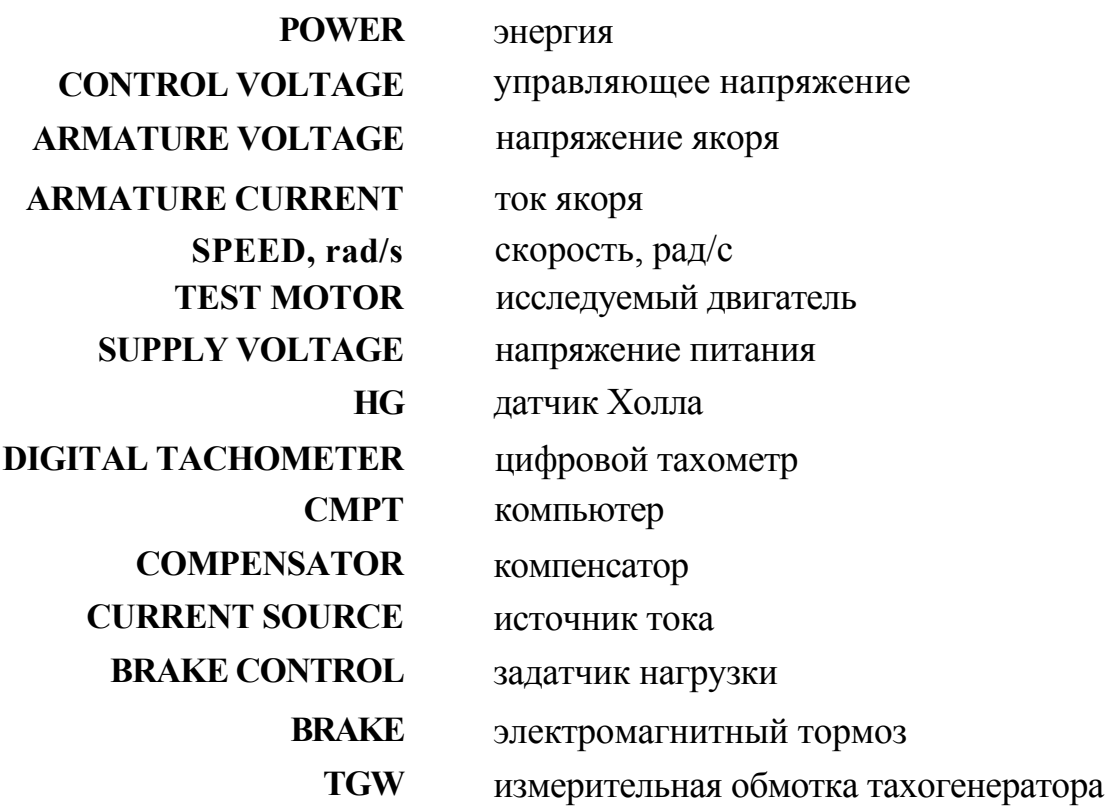

#### Изменение напряжение якоря

Для исследования механических и электромеханических характеристик бесконтактного двигателя при различных напряжениях в соответствии с электрической схемой, изображенной на передней панели стенда, напряжение на якоре может плавно регулироваться потенциометром R1, входящим в состав источника питания.

#### Ступенчатое изменение сопротивления якорной цепи

Для изучения реостатного регулирования скорости вращения двигателя последовательно с якорем двигателя могут быть подключены три добавочных резистора  $R_a$ , каждый по 3 Ом. Подключение резисторов осуществляется путем коммутации гнезд М1-М4 на передней панели стенда специальным проводом.

#### **Электромагнитный тормоз**

Для нагружения двигателя в стенде используется электромагнитный тормоз, собранный по принципу *«баланс-динамо»*, позволяющий определять момент по угловым отклонения отградуированного лимба. Цена деления зависит от величины нижнего балансирного груза. Изготовителем устанавл ивается коэффициент пересчета по моменту:

$$
K_m = 2.4 \cdot 10^{-3}
$$
 [Hm/дел].

#### **работы 1.3 Указания по выполнению лабораторной**

1.3.1 Проверка работоспособности стенда и подготовка его к работе

Для этого:

- перевести тумблеры S1 и S2 в крайнее левое положение;

- повернуть ручки потенциометров R2 и R3 влево до упора, а потенциометра R1 вправо до упора;

- включить автомат на левой боковой панели при этом должна загореться лампочка «POWER»;

- повернуть по часовой стрелке потенциометр R3 и убедиться в том, что ротор двигателя приводится во вращение;

- переключить тумблер S3 и убедиться в том, что ротор двигателя изменяет направление вращения;

- повернуть ручку потенциометра R1 против часовой стрелки и убедиться с помощью цифрового тахометра в том, что скорость вращения ротора уменьшается;

- повернуть по часовой стрелки ручку потенциометра R2 и убедиться в том, что балансирная система электромагнитного тормоза реагирует поворотом на увеличение тока возбуждения;

- повернуть ручки потенциометров R2 и R3 против часовой стрелки до упора, a R1 по часовой стрелки. Ручки потенциометров и тумблеров установлены в исходное положение. Стенд готов к работе.

1.3.2 Снятие механических и электромеханических характеристик двигателя при регулировании скорости вращения изменением напряжения якоря

Для этого:

- разомкнуть обратную связь по скорости, повернув ручку потенциометра R3 по часовой стрелке до упора, при этом ротор двигателя будет вращаться с максимальной скоростью (не менее 450 рад/с);

- записать значение напряжения на якоре двигателя по вольтметру PV1;

- поворачивая ручку потенциометра R2, увеличивать нагрузку на валу двигателя записывая по 5-6 значений скорости вращения (по цифровому тахометру), тока якоря I (по амперметру) и момента в делениях Z по лимбу моментомера;

- данные занести в таблицу 1.2;

#### ВНИМАНИЕ!!! Ток якоря не должен превышать 500 mA.

| 100            |                      | $\mu$ <sub>11</sub> , $\mu$ <sub>11</sub> , |  |  |  |  |  |  |  |
|----------------|----------------------|----------------------------------------------------------------------------------------------------|--|--|--|--|--|--|--|
| Величина       | Единица<br>измерения | Результаты измерений                                                                                                    |  |  |  |  |  |  |  |
| $U_{\tau\tau}$ |                      |                                                                                                    |  |  |  |  |  |  |  |
| $\omega$       | $pa\mu/c$            |                                                                                                    |  |  |  |  |  |  |  |
|                | mA                   |                                                                                                    |  |  |  |  |  |  |  |
|                | дел                  |                                                                                                    |  |  |  |  |  |  |  |
|                | Ηм                   |                                                                                                    |  |  |  |  |  |  |  |

Таблина 12 – Лля напряжения якоря  $U =$ 

- пересчитать Z в значении момента  $M$ , пользуясь выражением:

$$
M = Z \cdot K_m = Z \cdot 2.4 \cdot 10^{-3}
$$
, [Hm].

- опыт повторить, уменьшая на 2 В напряжение на якоре с помощью потенциометра R1. Полученные значения записать в дополнительные таблицы  $1.2:$ 

- вернуть ручки потенциометров в исходное положение.

1.3.3 Снятие механических и электромеханических характеристик двигателя при реостатном регулировании скорости вращения двигателя

Для этого:

- отключить добавочные резисторы  $R_a$ , соединив гнезда Ml и M4 с помощью специального провода;

- разомкнуть обратную связь по скорости, повернув ручку потенциометра R3 по часовой стрелке до упора, при этом ротор двигателя будет вращаться с максимальной скоростью;

- записать значения напряжения на якоре двигателя и добавочного сопротивления над таблицей 1.3;

- увеличивать нагрузку на валу двигателя, поворачивая ручку потенциометра R2 и записывая по 5-6 значений I,  $U_{TT}$ , Z (как в п.1.3.2);

- данные занести в таблицу 1.3;

| 1 аолица 1.5 — Для напряжения питания $\cup$ — (дооавочное сопротивление |                      |  |                      |  |
|--------------------------------------------------------------------------|----------------------|--|----------------------|--|
|                                                                          | $R_a = \dots$        |  |                      |  |
| Величина                                                                 | Единица<br>измерения |  | Результаты измерений |  |
| TT                                                                       |                      |  |                      |  |

Таблица 1.3 – Для напряжения питания U=... (добавочное сопротивление а 1.3 – Для напряжения питан

- опыт повторить, вводя последовательно добавочное сопротивление  $R_a$ в цепи якоря, путем коммутации гнезд М1-М4;

- данные занести в дополнительные таблицы 1.3;

- вернуть ручки потенциометров в исходное положение.

1.3.4 Снятие механических и электромеханических характеристик двигателя при регулировании скорости вращения в системе с отрицательной обратной связью по скорости

#### Для этого:

 $ω$  |  $paα/c$ *I* mА *Z* дел  $M$  HM

- задать напряжение управления  $U_y = 3$  B по вольтметру PV2, поворачивая ручку потенциометра R3 вправо;

- увеличивать нагрузку на валу двигателя, поворачивая ручку потенциометра R2 и записывая по 5-6 значений *I*,  $U_{TT}$ , *Z*;

- данные занести в таблицу 1.4;

| Величина      | Единица<br>измерения | Результаты измерений |  |  |  |  |  |  |  |  |
|---------------|----------------------|----------------------|--|--|--|--|--|--|--|--|
| $U_{T\Gamma}$ |                      |                      |  |  |  |  |  |  |  |  |
| $\omega$      | $pa\mu/c$            |                      |  |  |  |  |  |  |  |  |
|               | mA                   |                      |  |  |  |  |  |  |  |  |
|               | дел                  |                      |  |  |  |  |  |  |  |  |
|               | Ηм                   |                      |  |  |  |  |  |  |  |  |

Таблица 1.4 – Для напряжения управления  $U_y = ...$ 

- повторить опыт для значений управляющего напряжения:  $U_y = 4$  B, 5 В и 6 В;

- данные занести в дополнительные таблицы 1.4;

- вернуть ручки потенциометров в исходное положение.

1.3.5 Снятие регулировочной характеристики (для замкнутой системы)

Регулировочной характеристикой называется зависимость скорости вращения от величины управляющего напряжения  $U_{\nu}$ , т.е.  $\omega = f(U_{\nu})$ . В данной работе надо снять регулировочную характеристику в режиме холостого хода, лля этого:

- устанавливать последовательно управляющее напряжение  $U_{v}$  равным 0, 1, 2..6 В, поворачивая ручку потенциометра R3 по часовой стрелке. Для каждого значения  $U_v$  записать значение скорости вращения  $\omega$  ротора по цифровому тахометру;

- данные занести в таблицу 1.5;

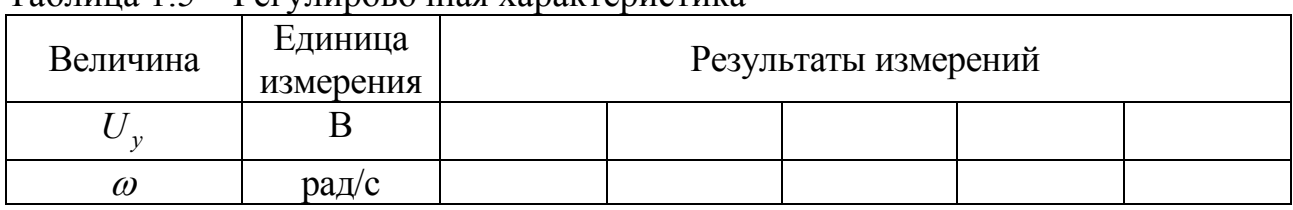

#### $Ta\delta$ лина 15 — Регулировочная характеристика

1.3.6 Снятие осциллограмм

Для этого с помощью двухлучевого осциллографа:

- снять эпюры напряжения на гнездах секций Н1, Н3, К2, К4 для двух значений  $U_{v}$  и качественно зарисовать их;

ВНИМАНИЕ!!! Найдите у обоих входов осциллографа общие концы и соедините их с общим гнездом « $\perp$ » в центре звезды обмотки возбуждения.

- перевести осциллограф в режим измерения переменного тока и для  $U_{vmax}$  снять сигналы с датчиков Холла НG при вращении вала двигателя по часовой и против часовой стрелки. Реверс двигателя производить с помощью тумблера S3.

- снять осциллограммы тока якоря (гнездо М10) и напряжения на гасящей цепочке R11, C1 (гнездо M16).

1.3.7 Снятие механических и динамических характеристик двигателя с помощью компьютера

Снятие характеристик осуществляется с помощью программы "Sbdpt.exe". Программа "Sbdpt.exe" реализована на языке программирования "Паскаль" и предназначена для использования на ЭВМ типа IBM АТ/ХТ.

#### Назначение программы

Изучение механических и динамических характеристик бесконтактного лвигателя постоянного тока.

Таблица 1.6 – Основные технические данные

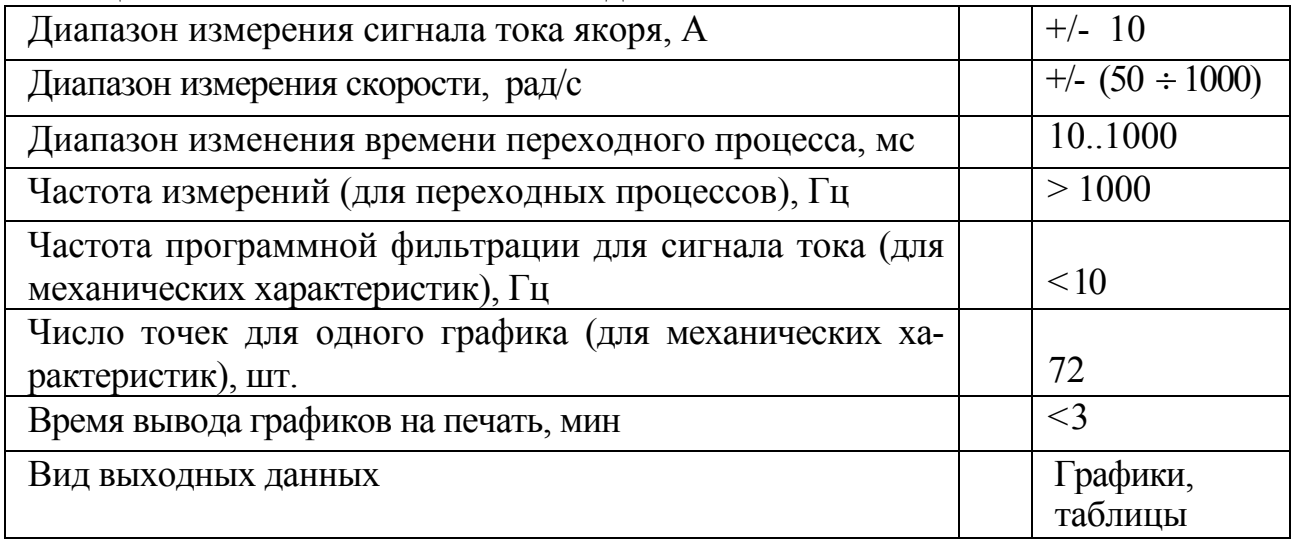

## **Указания по проведению работы**

В данной лабораторной работе ЭВМ используется только для автоматизации процесса измерения, поэтому переключатель "PC" на передней панели стенда устанавливается в положение "ручной".

## **Включение ЭВМ и запуск программы**

Включить питание ЗВМ и принтера. Для запуска программы "Sbdpt" необходимо по следующему адресу: D:\LAB\BDPT\ найти программу "Sbdpt.exe", установить на нее курсор и нажать клавишу "Enter".

## **Назначение клавиш**

Во время работы программы в нижней строке содержится информация о назначении клавиш блока клавиатуры ЭВМ. Причем в каждый момент времени действуют только те клавиши, обозначения которых изображены выделенным (белым) цветом.

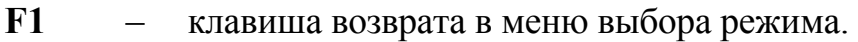

- **F2**  клавиша прорисовки нового графика.
- **F3**  клавиша записи. Действие этой клавиши несколько различается в разных режимах.
- **F4**  печать данных на принтере.
- **F10**  выход в операционную систему (при печати эта клавиша досрочно прекращает вывод данных на принтер).

Кроме этого в меню выбора режима действуют клавиши управления курсором (стрелки вверх, вниз, вправо), клавиша "Enter", а также цифровые клавиши.

## **Выбор режима работы**

После появления меню выбора режима клавишами управления курсором выбирается или режим построения механических характеристик (MX) или построения переходных процессов (ПП).

Если выбран режим построения ПП, то необходимо задать максимальные значения тока, скорости и времени измерения для ПП. Для этого нужно нажать клавишу "Enter". После появления окна ввода, используя клавиши управления курсором и цифровые клавиши, задать значения времени измерения в мс, максимального тока в А и максимальной скорости в рад/с. Значения могут быть любыми в диапазоне 0...9999, но следует помнить, что значение времени измерения автоматически ограничивается в соответствии с объемом свободной памяти и обычно не превышает 2000 мс.

Нажать клавишу "F2" на блоке клавиатуры.

#### **Построение механических характеристик**

В верхней строке располагается справочная информация: номер текущего измерения (точки на графике), значения тока и скорости на одно деление масштабной сетки графика.

Для записи точки на графике и координат точки в таблицу (таблица до вывода на печать сохраняется в памяти) необходимо, после того как заданы очередные значения скорости и тока (см. описание по проведению лабораторной работы), нажать клавишу "Space" (Пробел ) на клавиатуре ЭВМ. Программа обрабатывает вводимые данные таким образом, что они группируются по шесть точек в линии на графике, координаты точек записываются в шести столбцах таблицы значений тока и скорости. Это означает, что при последовательном вводе точек на графике будут соединяться точки с 1 по 6, с 7 по 12, с 13 по 18 и т.д. Клавиша "F3" заканчивает ввод очередной группы точек, если требуется зафиксировать меньше шести точек, при этом в таблице координаты точек, которые не вводились, устанавливаются равными координатам последней введенной точки.

После того как закончено построение графика, для вывода его на печать, нужно заправить в принтер бумагу и нажать клавишу "F4". На печать будут выведены график и данные точек, сведенныевтаблицу.

**Внимание!!!** При перерисовке графика (клавиша "F2") все данные теряются, поэтому прежде чем начинать новый график необходимо вывести данные на печать.

**Построение динамических характеристик (переходных процессов)** 

В верхней строке располагается справочная информация: значения тока, скорости и времени на одно деление масштабной сетки графика. Запись переходных процессов тока и скорости, может быть произведена двумя способами.

**Первый** – асинхронный. В этом случае запись производится по нажатию клавиши "F3". Данный способ не рекомендуется для записи переходных процессов, так как требуется определенный навык для того, чтобы в нужный момент времени нажать клавишу.

**Второй** – синхронный. Для синхронизации записи программа анализирует напряжения задания тока, нагрузки (потенциометры R2, R3 и переключатель S1 на передней панели стенда) и состояние переключателя S3 , которые используются для организации ПП. Для записи ПП необходимо выполнить следующую последовательность действий. Вначале нажимается клавиша "Space" (Пробел) на клавиатуре ЭВМ. После этого программа будет ожидать изменения состояния любого из переключателей S1, S3 или потенциометров R2, R3 для начала записи. В случае повторного нажатия любой клавиши на клавиатуре ЭВМ программа будет ожидать ввода команды с клавиатуры.

Начальные условия и сигналы запуска для построения некоторых типов

ПП:

- a) пуск двигателя без нагрузки:
- потенциометр R2 вывернут до упора влево;
- переключатель S1 в состоянии "разомкнуто";
- потенциометр R3 вывернут вправо до упора;
- переключается S1.
- б) пуск двигателя с нагрузкой:
- потенциометр R2 вывернут вправо задает нагрузку;
- переключатель S1 в состоянии "разомкнуто";
- потенциометр R3 вывернут вправо до упора;
- переключается S1.

На один график можно выводить несколько переходных процессов. Это можно использовать для того, чтобы сравнить характеристики пуска и торможения.

После того как закончено построение графика на экране ЭВМ, для вывода его на печать нужно заправить в принтер бумагу и нажать клавишу "F4".

**Внимание!!!** При реверсе, на переходной характеристике скорости, присутствует излом вызванный нелинейностью датчика скорости вблизи нулевых значений.

**Окончание работы и выключение ЭВМ.** Нажать клавишу "F10". Выключит ь питание ЭВМ и принтера.

1.3.8 Указания по оформлению отчета

1) построить механические и электромеханические характеристики при регулировании скорости изменением напряжения якоря;

2) построить механические и электромеханические характеристики при реостатном регулировании скорости;

3) построить механические и электромеханические характеристики двигателя в системе с отрицательно обратной связью по скорости;

4) построить регулировочную характеристику;

5) нарисовать эпюры напряжения на секциях обмотки якоря двигателя;

6) нарисовать форму сигналов с датчиков Холла;

7) нарисовать форму сигналов тока якоря и напряжения на гасящей цепочке;

8) построить механические и динамические характеристики двигателя полученные с помощью компьютера.

## **1.4 Контрольные вопросы**

Принцип действия бесконтактного двигателя постоянного тока. 1.4.1

1.4.2 Конструкция и области применения бесконтактных двигателей постоянног о тока.

1.4.3 Регулирование угловой скорости вращения.

1.4.4 Чем отличаются бесконтактный двигатель постоянного тока от шагового дв игателя?

1.4.5 Объясните назначение и принцип работы коммутатора.

1.4.6 Объясните принцип действия датчиков Холла.

1.4.7 Можно ли ввести бесконтактный двигатель в режим динамического торможения?

1.4.8 Назовите достоинства и недостатки бесконтактного двигателя.

# 2 Лабораторная работа № 2 Исследование шестифазного шагового электродвигателя ШД-5

# 2.1 Общие сведения

Цель работы: Изучение принципа действия шаговых двигателей (ШД). практическое ознакомление с системой несимметричного управления ШД, экспериментальное определение шага и характеристики приемистости.

## Приборы и оборудование

Стенд лабораторный СШД-5. Осциллограф С1-65. Персональный компьютер.

## Теоретическая часть

## Конструкция простейшего ШД активного типа

Конструкция простейшего трехфазного ШД и временные диаграммы токов обмоток возбуждения представлены на рисунке 2.1.

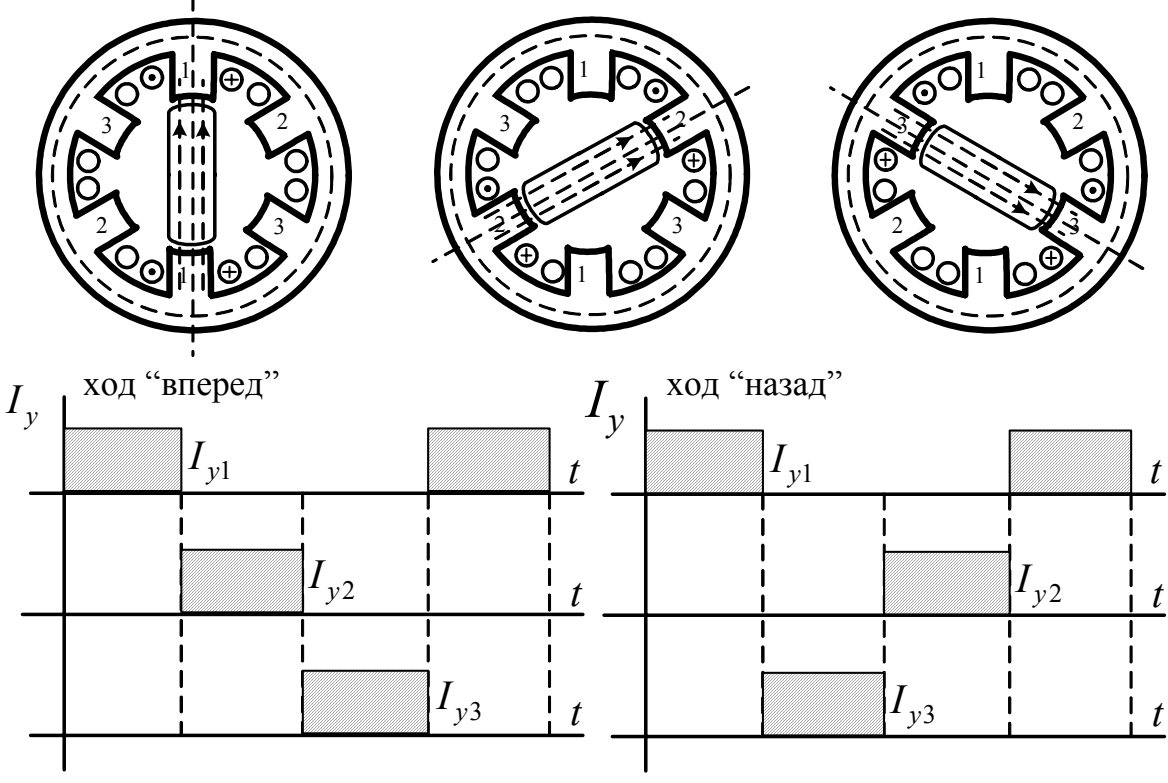

Рисунок 2.1 - Симметричная коммутация трехфазного ШД

Ротор такого ШД может быть как активным (из постоянных магнитов), так и реактивным (из магнитомягкого материала). Рассмотрим работу трехфазного ШД с реактивным ротором. Поочередно на три фазовые обмотки ШД 1-3 подаются последовательно импульсы тока  $Iy_1 - Iy_3$  (такая коммутация называется симметричной).

В соответствии с формулой:

$$
\alpha = \frac{360^0}{2 \, pm},
$$

где р - число пар полюсов ротора или каждой фазы статора;

 $m$ -число фаз или так называемых тактов управления в одном цикле, можно определить шаг такого ШД

$$
\alpha = \frac{360^0}{2} \cdot 1 \cdot 3 = 60^0.
$$

При изменении последовательности подачи импульсов на обмотки возбуждения можно реверсировать вал ШД, т.е. заставить вращаться его в обратном направлении.

Если выполнить ротор такого ШД активным, то при обесточенных фазных обмотках ротор будет фиксироваться силами магнитного тяжения в положении последнего шага, т.е. в таких двигателях реализуется так называемая нулевая защита – обеспечивается наличие тормозного момента (5-10 % от максимального момента ШД) при обесточенных обмотках возбуждения. Коммутацию обмоток при симметричном управлении можно выполнить и парной, тогда одновременно оказываются включенными по две обмотки возбуждения (ОВ).

Для двукратного уменьшения шага ШД, представленного на рисунке 2.1, можно реализовать несимметричную коммутацию обмоток возбуждения - с поочередным включением одной из двух обмоток возбуждения (1-2) в соответствии с временной диаграммой, представленной на рисунке 2.2. Несимметричную коммутацию можно организовать и другим сочетанием коммутируемых обмоток, например, включением поочередно 2 и 3 обмоток (несимметричная коммутация 2-3).

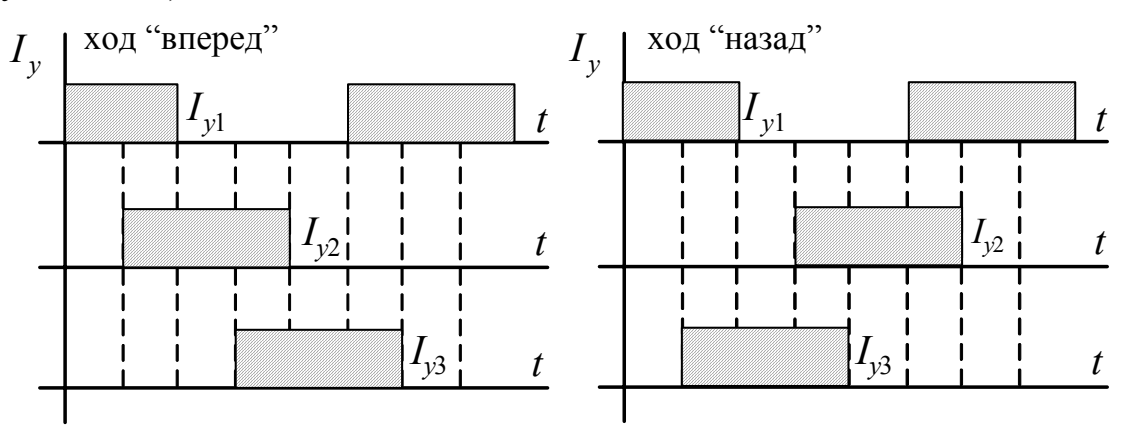

Рисунок 2.2 – Несимметричная (1-2) коммутация трехфазного ШД

Необходимо отметить, что когда количество коммутируемых обмоток больше одной, увеличивается магнитодвижущая сила (МДС) полюсов и примерно в 1.5 раза возрастает вращающий момент на валу ШД.

В двигателях, реализованных по принципу, аналогичному конструкции, представленной на рисунке 2.1, увеличением числа обмоток и полюсов ротора можно уменьшить единичный шаг обработки до 15<sup>0</sup>. Дальнейшее уменьшение шага сопряжено со значительными технологическими трудностями по размещению в ограниченном объеме большого количества обмоток.

Поэтому двигатели с шагом от единиц до долей градуса выполняются как редукторные, т.е. с зубчатыми полюсами и ротором из ферромагнитного материала. Такие двигатели называются параметрическими и они широко используются в настоящее время в народном хозяйстве.

Интересно отметить, что конструкция параметрического ШД была запатентована еще в 1919 году в Великобритании и с тех пор претерпела лишь незначительные изменения.

На рисунке 2.3 представлена электромагнитная система четырехфазного параметрического ШД. Как видно, из-за сдвига смежных полюсов относительно зубцов ротора на 1/4 зубцового деления ротор будет перемещаться с единичным шагом 3° (равным 1/4 зубцового деления ротора) при симметричной коммутации 1-2-3-4. Единичный шаг можно уменьшить вдвое использованием несимметричной коммутации (1-2), последовательно подключая обмотки возбуждения 1, 1 и 2, 2, 2 и 3, 3, 3 и 4, 4, 4 и 1 и т.д. Такая последовательность коммутации обмоток называется восьмитактной и ей соответствует единичный шаг  $1.5^0$ .

Существует большое количество ШД, единичный шаг которых больше 40°. Такие большие шаги, однако, часто не смущают проектировщиков, т.к. не являются препятствием для применения ШД в случае последующей редукции скорости вращения различными типами редукторов.

## **Режимы работы ШД**

Как правило, у ШД выделяются следующие режимы работы:

- 1) статический (протекание тока по одной из фазных обмоток);
- 2) квазистатический (отработка единичных шагов);
- 3) установившийся (постоянная частота управляющих импульсов);

4) переходной (пуск из неподвижного состояния, торможение, реверс).

Наиболее интересными режимами являются установившийся и переходной.

В качестве основного фрагмента установившегося режима можно исследовать предельную механическую характеристику – зависимость допустимого момента сопротивления от частоты управляющих импульсов. Эта характеристика (рисунок 2.4) реально имеет убывающий в "большом" вид, но с локальными перегибами.

Переходной режим работы может быть проиллюстрирован предельной динамической характеристикой приемистости (рисунок 2.5). Эта характеристика существенно зависит от приложенного к валу ШД момента инерции, с увеличением которого частота приемистости при постоянном моменте сопротивления падает.

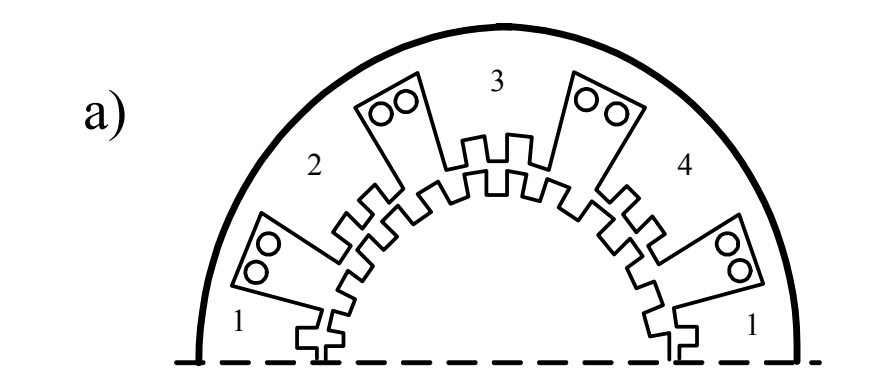

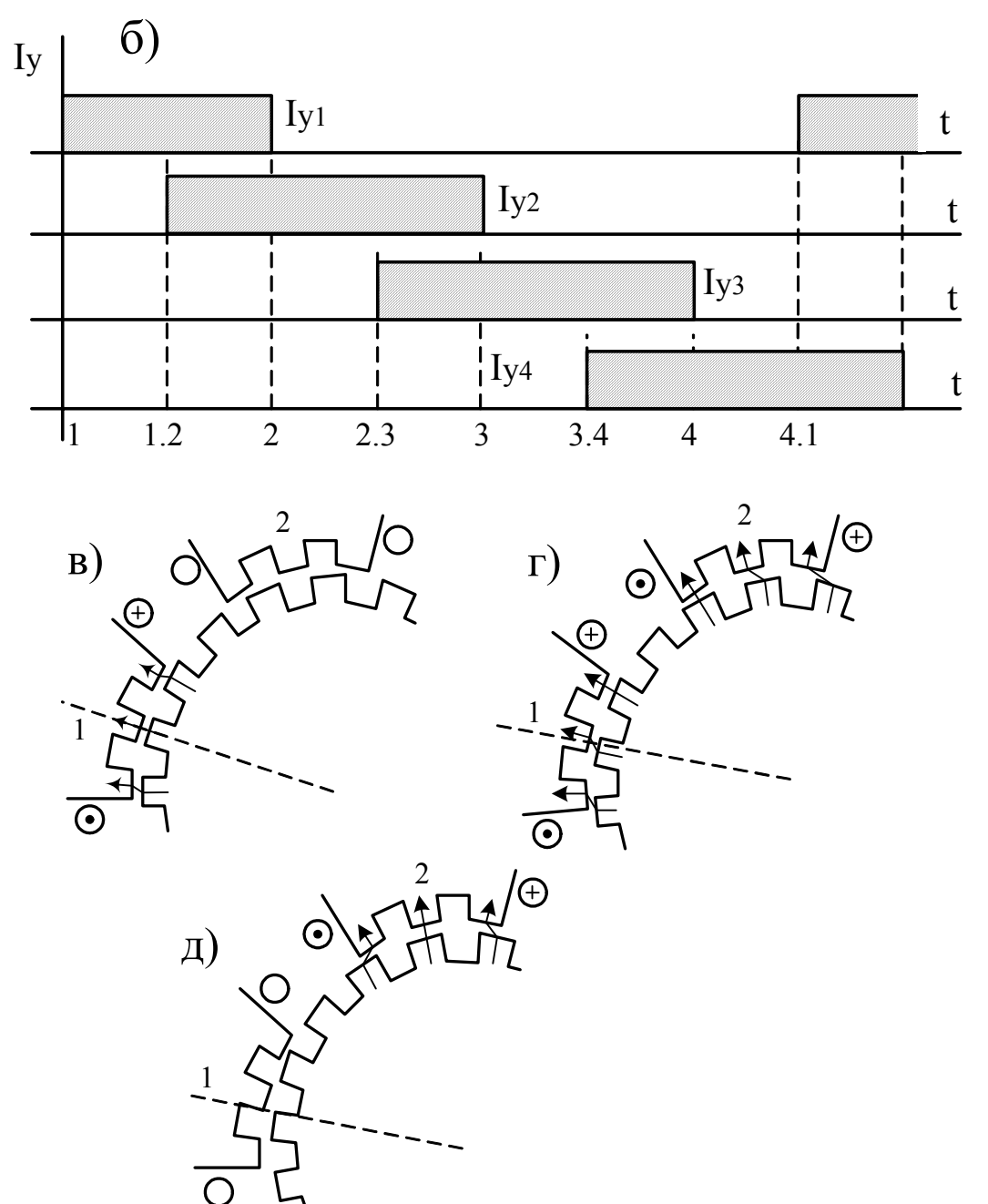

Рисунок 2.3 - Четырехфазный параметрический редукторный ШД с реактивным ротором

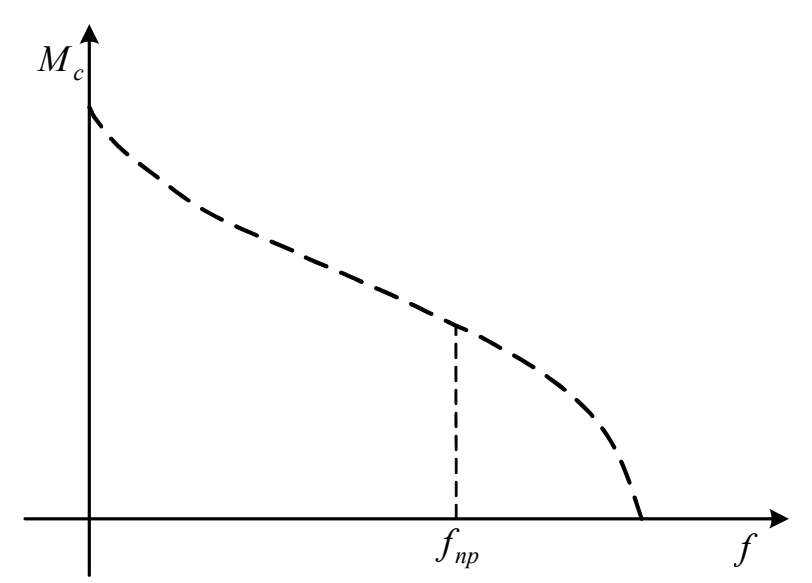

Рисунок 2.4 – Предельная механическая характеристика

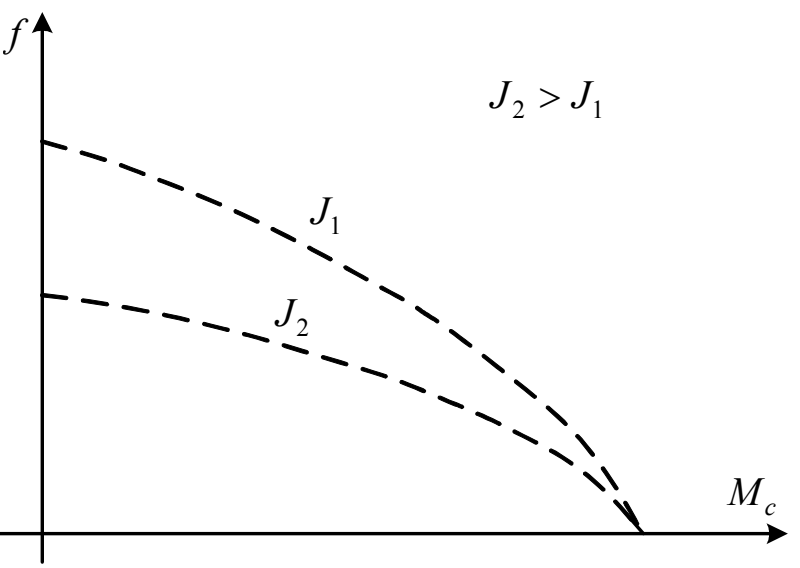

Рисунок 2.5 - Предельные динамические характеристики приемистости для двух значений моментов инерции, приведенных к валу ШД

## Логический блок системы управления ШД

Логический блок (ЛБ) - это логическая схема, управляющая последовательностью включения обмоток ШД. Как правило, ЛБ состоит из регистра сдвига и основных базовых логических схем И-НЕ, ИЛИ-НЕ, НЕ и т.д. Часто в ЛБ входят счетчики, дешифраторы, триггеры и т.д., т.е. практически большинство базовых устройств цифровой схемотехники.

В последнее время ЛБ выполняется и в виде одной микроинтегральной сборки.

ЛБ должен реализовывать в каждом конкретном случае требуемую таблицу истинности. Например, для двухфазного (симметричного) управления четырехфазным ШД может быть предложена схема на рисунке 2.6. Необходимо подчеркнуть, что эта схема далеко не единственно возможная.

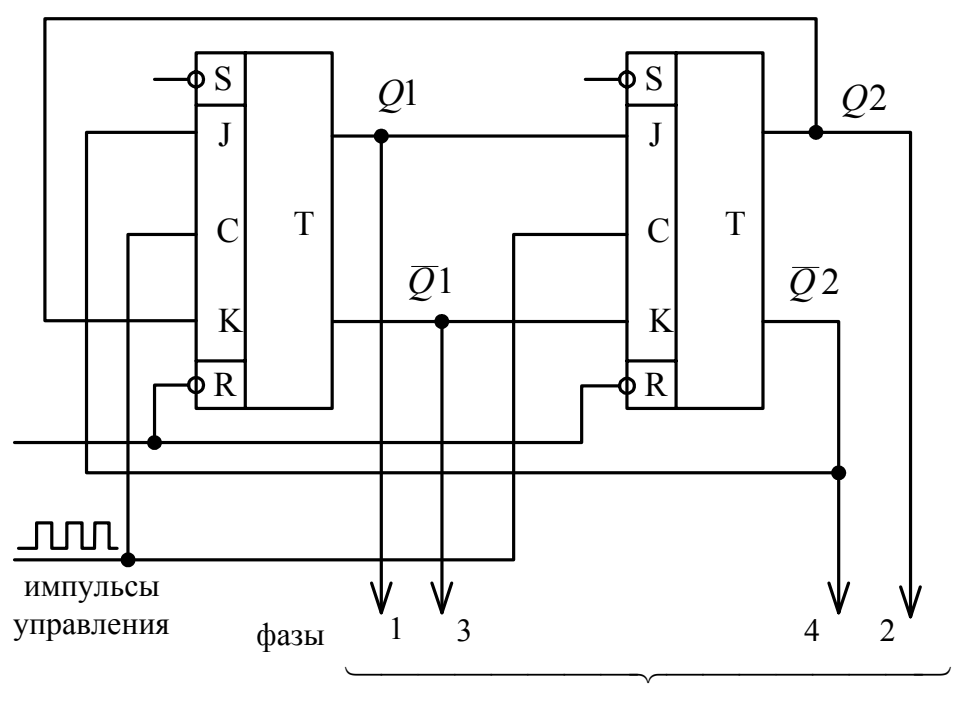

к коммутатору

Таблица истинности работы логического блока

|        | $\mathbf R$ |          | 2                | 3 | 4                | $\mathfrak{S}$ | 6 |
|--------|-------------|----------|------------------|---|------------------|----------------|---|
| фаза 1 | 0           |          |                  |   | $\boldsymbol{0}$ |                |   |
| фаза 2 | 0           | $\theta$ |                  |   | $\theta$         | $\theta$       |   |
| фаза 3 | 1           | 0        | $\overline{0}$   |   |                  |                | 0 |
| фаза 4 |             |          | $\boldsymbol{0}$ |   |                  |                |   |

Рисунок 2.6 - Вариант схемотехники ЛБ и таблица истинности

С выхода ЛБ импульсы подаются на базу силового транзистора напрямую, если это возможно, или после усиления.

Для усиления отклика ШД на управляющие импульсы и повышения частоты приемистости осуществляют форсировку напряжения прикладыванием к ОВ напряжения  $U_{\phi} = \alpha U_{\mu}$ , где  $\alpha$  -коэффициент форсировки,  $U_{\mu}$  -номинальное напряжение обмотки возбуждения. Для того чтобы ток обмотки ШД не превышал своего номинального значения, вводят дополнительное форсировочное сопротивление  $R_{\phi}$ . Для того, чтобы и процесс затухания тока в обмотке возбуждения также ускорился, часто вводят сопротивление  $R_0$  в цепь диода  $VD_{0}$ , защищающего цепь от перенапряжений при отключении силового транзистора (рисунок 2.7).

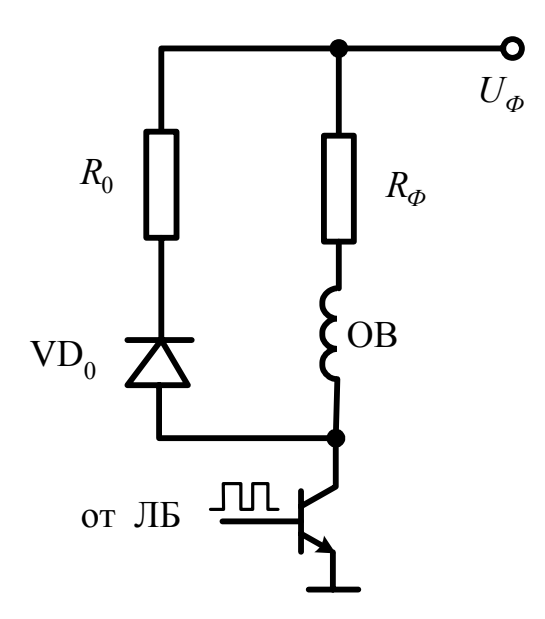

Рисунок 2.7 – Схема форсировки

Существуют и другие способы форсировок.

В данной лабораторной работе исследуется шаговый двигатель ШД-5Д1М, работающий с алгоритмом 2-3 по двенадцатитактной схеме. Его логический блок (ЛБ) состоит из микросхемы СТ2-К155ИЕ7 – двоично-десятичного реверсивного быстродействующего счетчика, DC – дешифратора К155ИД3; инвертора на элементе 2И-ИЕ (К155ЛА3) и шести логических микросхем 8И-НЕ (К155ЛА2). Развернутая схема ЛБ представлена на стенде.

Блок гальванических развязок предназначен для разделения цепей питания силовой части с напряжением 48 B и электронной с напряжением питания 5 В. Это необходимо сделать для избежания влияния помех, создаваемых переходными процессами в шаговом двигателе на работу электронной части. Он состоит из транзисторной оптопары АОТ110Б с напряжением коммутации 48 В. В цепь светодиода оптопары включен дополнительный светодиод, который выведен на переднюю панель устройства управления, для визуального наблюдения переключения фаз шагового двигателя. Так как шаговый двигатель имеет 6 фаз, то и на передней панели находится 6 светодиодов.

Усилители мощности служат для усиления сигналов коммутатора фаз, чтобы обеспечить надежное включение обмоток шагового двигателя и удержание его ротора в фиксированном состоянии. Усилитель мощности работает в ключевом режиме, состоит из двух транзисторов, включенных по схеме с общим коллектором. Диод VD1 служит для защиты выходного транзистора от броска обратного напряжения, возникающего в переходном процессе.

#### **Принцип работы логического блока**

Импульсы делителя импульсов поступают на прямой "+1" или инверсный "-1" входы счетчика СТ2, в зависимости от положения переключателя SB3- "REVERS". В нажатом положении переключателя SB3 импульсы поступают на вход "-1" и переключение светодиодов на передней панели происходит против часовой стрелки. В отжатом, положении импульсы поступают на вход "+1" и переключение светодиодов происходит по часовой стрелке.

В исходном состоянии счетчик СТ2 обнулен на его выходах Q1, Q2, Q4, Q8 уровни U. С приходом первого импульса он начинает их суммирование или вычита ние. На выходах счетчика появляются сигналы, отображающие количество входных импульсов в двоичном коде.

вход R (сброс) счетчика DD1. С приходом 12-го импульса активное состояние соотве тствует выходу 12 дешифратора. Активное состояние выходов дешифра-Микросхема DC служит для преобразования четырехразрядного двоичного кода в код "1 из 16". ШД работает по 12-тактной схеме, поэтому для обеспечения этого условия выход 12 дешифратора DD2 через инвертор подается на тора DC характеризуется уровнем *<sup>0</sup> U* , т.е. микросхема K135ИД3 работает в инверсном режиме. Для сброса DD1 на его вход R необходимо подать уровень  $U<sup>I</sup>$ , поэтому на выходе 12 дешифратора DC установлен инвертор DD3.1. После прихода 12-го импульса счетчик сбрасывается и цикл счета импульсов начинается снова, таким образом обеспечивается циклическая работа счетчика и в целом всего коммутатора. Временная диаграмма работы ЛБ в этом случае представлена на рисунке 2.8.

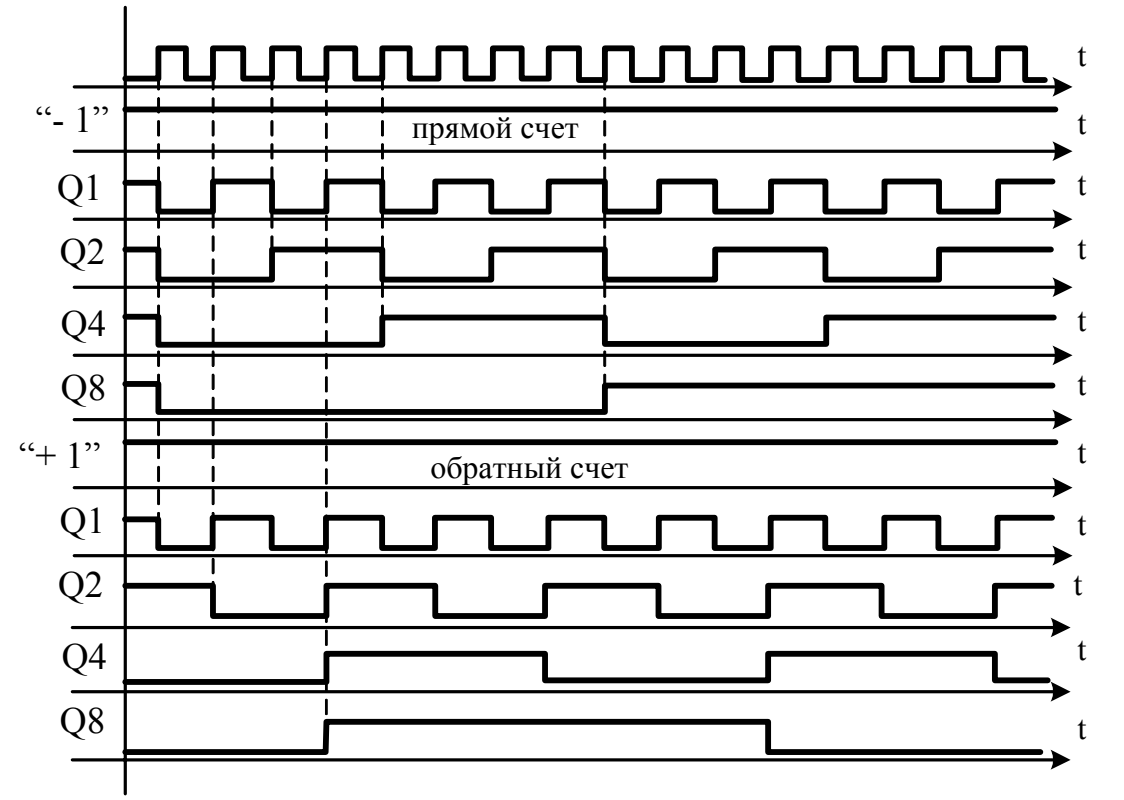

Рисунок 2.8 – Временная диаграмма работы счетчика

Рассмотрим работу в режиме вычитания, когда импульсы поступают на вход СТ2 "-1". Диаграмма работы счетчика имеет вид, представленный на рисунке 2.8.

Теперь в активное состояние у дешифратора переходит выход 15, т.е. информация отображается на выходах дешифратора так: 0, 15, 14, 13,…, 1. В 12-тактной схеме необходимо, чтобы вычитание началось с кода числа 12. Для этого воспользуемся функциональными возможностями счетчика К155ИЕ7. Его входы D1, D2, D4, D8 предназначены для ввода в счетчик исходного числа, т.е. предварительная установка счетчика. Если на эти входы подать число в двоичном коде, то отсчет будет происходить в СТ2 не с исходного состояния, а с этого числа. Например, введем число 10. Оно записалось в счетчик. С приходом первого импульса на выводах счетчика будет отображаться число 11, а не 1; с приходом второго импульса будет число 12 и т.д. Аналогично - в режиме вычитания. Для 12-тактной схемы на входах D1-D8 счетчика в двоичном коде выставляется код числа 12 (1011), с входа 15 дешифратора DD2 импульс поступает на вход С счетчика СТ2, который является разрешающим на предварительную установку счетчика. Работа происходит следующим образом: с приходом первого импульса на вход "-1" счетчика, сигнал U выхода 15 дешифратора поступает на вход С счетчика, в счетчик заносится код числа 12. С приходом второго импульса вычитания на выходах счетчика отображается код числа 11, т.е. произошло вычитание из числа 12; с приходом следующего импульса на выходах счетчика будет отображаться число 10 и т.д. Нижеприведенная таблица характеризует работу дешифратора DC.

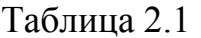

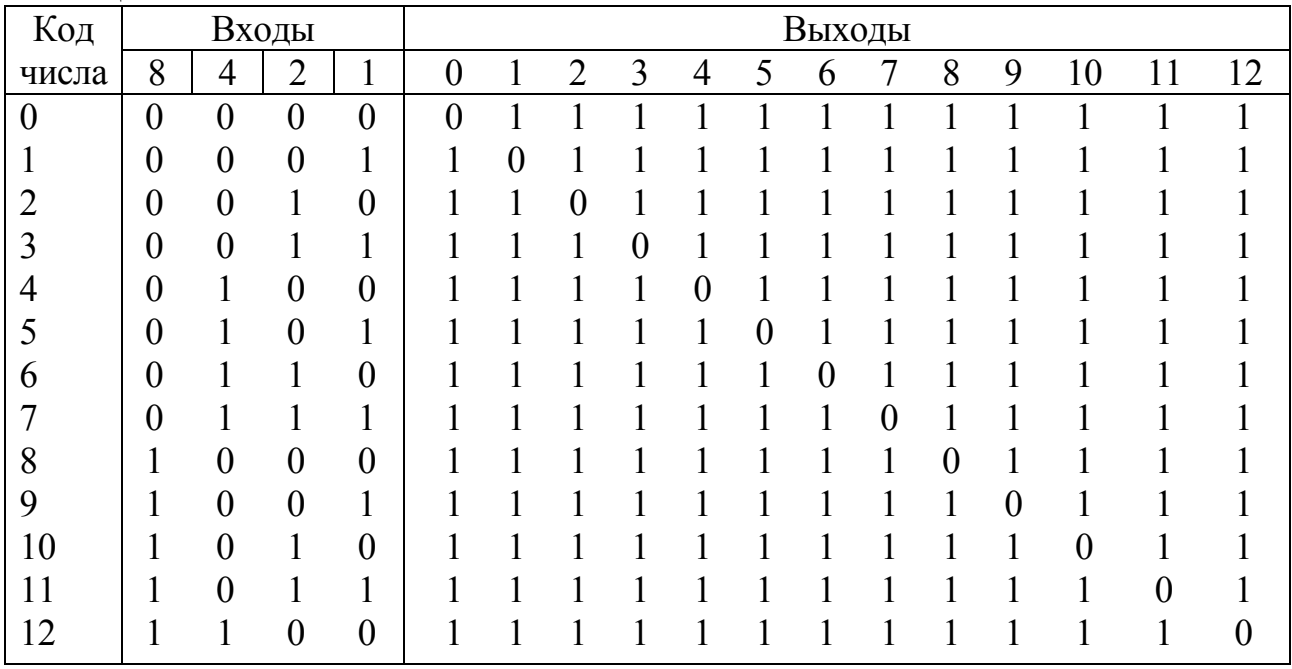

Шаговый двигатель ШД5-Д1М работает с алгоритмом 2-3 по 12-тактной схеме. В фиксированном состоянии у двигателя всегда включены две обмотки. Для поворота на одну дискрету вала двигателя включается третья обмотка с приходом очередного импульса. Затем отключается первая обмотка с приходом следующего импульса.

Это наглядно можно увидеть на передней панели устройства управления по переключению светодиодов. Каждый светодиод включен в цепь одной фазы шагового двигателя и показывает какая фаза находится во включенном состоянии.

#### Измерение крутящего момента ШД

Для снятия механических характеристик необходимо производить нагружение и одновременно измерение крутящего момента ШД. Существует достаточно много способов нагружения ШД. Пожалуй наиболее оптимальным для лабораторных условий является нагружение фрикционным тормозом, содержащим груз, шкив и динамометр. Момент сопротивления измеряется по шкале одного или двух динамометров по следующим формулам:

а) при измерении по шкале одного динамометра:

$$
M = R(G + F), \qquad [\text{KT} \cdot \text{M}]
$$

где  $R$  - радиус шкива, [м];  $G$  - вес груза, [кг];  $F$  - показания динамометра,  $\lceil$ K $\Gamma$ .

б) при измерении по шкале двух динамометров:

$$
M = (F_1 + F_2)R, \qquad [\text{KT} \cdot \text{M}]
$$

где  $F_1$ ,  $F_2$  – показания шкал первого и второго динамометра;  $R$  – радиус шкива, [м].

Для перевода размерностей моментов в систему СИ необходимо умножить полученные значения на 9.81 м/с<sup>2</sup>, тогда момент нагрузки будет измеряться в Н $\cdot$ м.

В используемом в данной работе стенде СШД-5 предусмотрена возможность измерения момента по обеим схемам.

#### Описание стенда СШД-5.

Лабораторный стенд состоит из блока управления и электромеханической части, соединенных между собой электрожгутом со штепсельными разъемами.

Блок управления имеет на лицевой панели кнопочные переключатели со следующими функциональными назначениями:

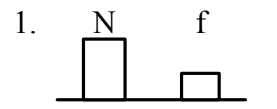

- переключатель рода работы цифрового индикатора (счет импульсов/измерение частоты);

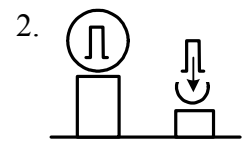

- SB2 - переключатель вида задающего устройства (автономное/ЭВМ);

3.  $5$  kHz  $/1$  kHz

- SQ - переключатель базовой частоты управляющих импульсов;

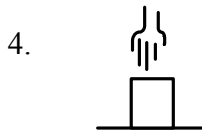

- SA1 - переключатель подачи единичных импульсов;

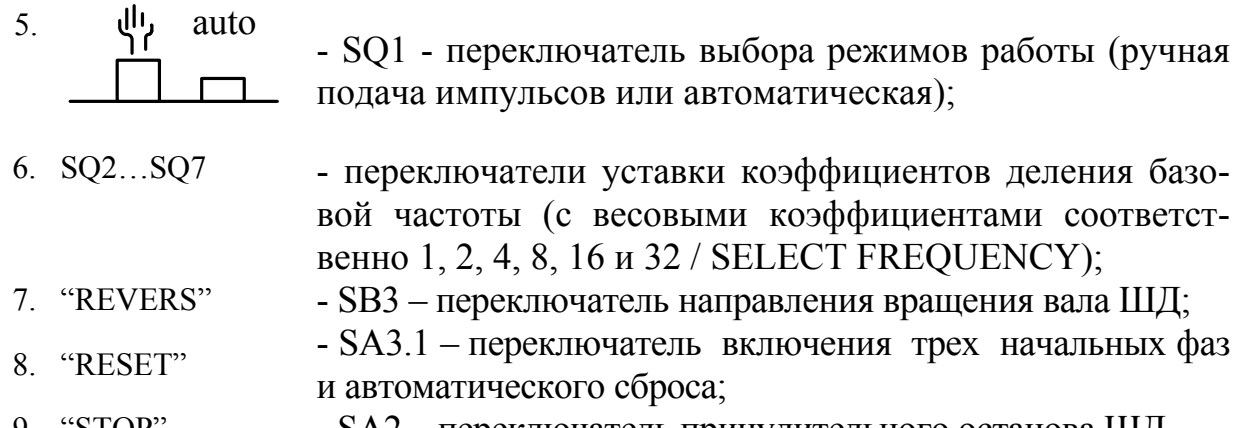

9.  $\degree$ STOP" - SA2 – переключатель принудительного останова ЩД.

Электрическая принципиальная схема логического блока представлена на верхней панели блока управления.

#### ВНИМАНИЕ!

Для уменьшения шумового фона стенда обеспечивается самовентиляция стенда через жалюзи, в связи с чем жалюзи должны быть всегда открыты! Стенд допускает работу силового блока в повторно кратковременном режиме с ПВ 60 % и периодом цикла 2 часа. Поэтому при исследовании логического блока желательно отключить штепсельный разъем на ШД-5. В этом случае ЛБ может работать в продолжительном режиме.

В лабораторном стенде СШД-5 реализован управляемый делитель частоты. Выходная частота импульсов может быть определена по формуле:

$$
f_{\Gamma} = \frac{f_0}{64} \cdot M \qquad [\Gamma \mathbf{u}],
$$

где  $f_0$  – базовая частота генератора 1000 Гц или 5000 Гц, определяемая состоянием кнопки переключателя "5 кГц/1 кГц";

$$
M = A \quad I + B \quad 2 + C \quad 4 + D \quad 8 + E \quad 16 + F \quad 32
$$

где А, В, С, D, E, F - логические состояния переключателей шаговой частоты, принимающие значения 0 или 1 в зависимости от того, нажаты или отжаты кнопки переключателей шаговой частоты SELECT FREQUENCY на передней панели. Если кнопки переключателей утоплены, то соответствующие коэффициенты будут равны 0, и наоборот, при отжатых кнопках они будут равны 1. Например, если на передней панели утопить кнопки установки шаговой частоты с номерами 1, 4 и 16, то

$$
M = I \quad I + I \quad 4 + I \quad 16 = 2I,
$$

а выходная частота управляемого делителя частоты на базовой частоте  $f = 1000$  Гц определится как:

$$
f_{\Gamma} = \frac{1000}{64} 21 = 328
$$
 Fu.

Для получения требуемой частоты шаговых импульсов необходимо отжимать требуемое количество кнопок установки частоты в соответствии с формулой или таблицей 2.2, снятой по показаниям индикатора. Некоторое несоответствие с реальной частотой вызвано ограничением разрядности измерителя и соответ ствующим отбрасыванием дробной части.

Таблица 2.2

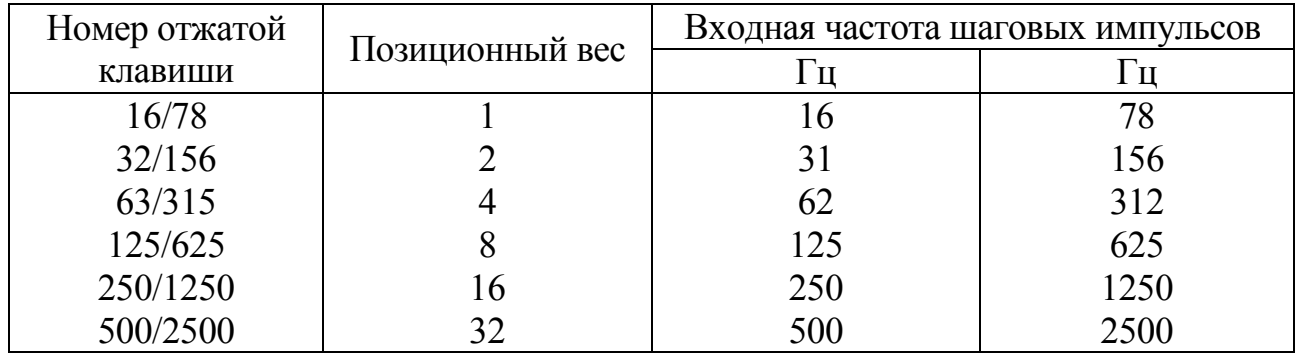

#### **2.2 Указания по выполнению работы**

#### 2.2.1 Проверка работоспособности шагового привода

Включить сетевой автомат на задней панели стенда СШД-5. При этом должен загореться красный светодиод в левой верхней части передней панели. Далее необходимо выполнить последовательность следующих действий:

1) переключатель "N/f" отжать;

2) переключатель <u>ЦП</u> отжать в случае работы без управляющей ЭВМ в автономном режиме;

心 auto 3) переключатель отжать – в этом случае ЛБ готов к работе в режиме пошаговой отработки сигнала;

4) нажать переключатели 16/78, 32/156, 63/315, 125/625, 250/1250, 500/2500;

5) отжать переключатель "REVERS" - (вращение по часовой стрелке);

6) отжать переключатель "STOP";

- 7) нажать переключатель 5кГц/1кГц;
- 8) соединить разъемом ШД к логическому блоку;
- 9) включить сетевой автомат на обратной панели стенда;

10) нажать кратковременно переключатель "RESET" — должны загореться светодиоды фаз 1,2,3;

古 11) несколько раз нажать на кнопку и и убедиться, что происходит несимметричное переключение обмоток ШД по алгоритму 2-3 по часовой стрелке. Цифровой индикатор должен показать число поданных управляющих импульсов;

12) нажать на кнопку переключателя "RESET" - индикатор должен очиститься, и загорятся светодиоды включения начальных фаз 1,2,3;

13) нажать на кнопку переключателя "REVERS" - вращение против часовой стрелки;

14) несколько раз нажать на кнопку <u>II</u> переключателя и убедиться, что отработка шагов осуществляется в противоположную сторону;

ן<br>יון

15) отжать кнопку переключателя "REVERS" и нажать на кнопку переключателя "RESET".

После проведения указанных операций можно оценить работоспособност ь шагового привода.

2.2.2 Исследование работы счетчика

Во избежания перегрева силового блока открутить штепсельный разъем на шаговом двигателе. Включить осциллограф и проконтролировать состояния выходов счетчика СТ2 на гнездах "Ql", "Q2", "Q4", "Q8" относительно " $\perp$ " в левой части верхней панели. На них должен быть уровень логического нуля 0. Подключить осциллограф к гнездам "⊥" и "Ql" и сделать двенадцать нажатий кнопки  $\downarrow$ , фиксируя после каждого нажатия состояние логического

выхода "Q1" в таблице 2.3*.* Запись состояний производить в виде логического 0 или 1. Количество нажатий отражается на цифровом индикаторе.

Нажать на кнопку переключателя "RESET". Индикатор обнулится. Повторить измерения и для выходов "Q2", "Q4", "Q8". Данные также занести в таблицу 2.3.

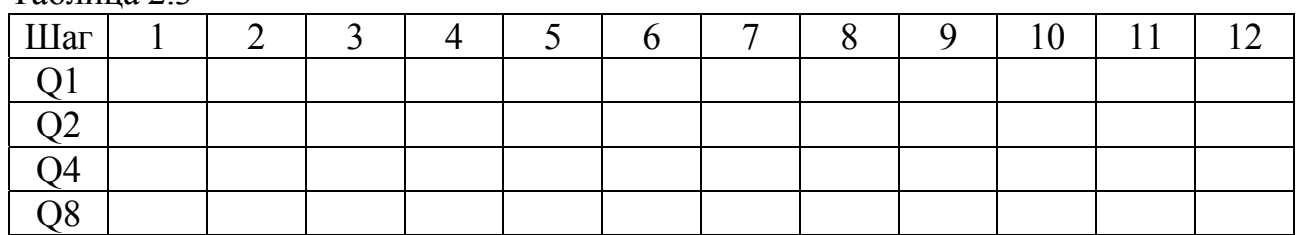

Таблица 2.3

#### 2.2.3 Исследование работы дешифратора

Положения переключателей оставить теми же, что и в предыдущем опыте. Дополнительно нажать переключатель "RESET". Подключить осциллограф к гнездам "1" и "0" дешифратора DC. Нажимая 12 раз на кнопку переключатепроследить за состоянием выхода "0", записывая их в таблицу ЛЯ 값

2.4 в виде логических 1 или 0. Аналогичным образом исследовать состояние выходов 1...15 дешифратора.

Повторить опыт для обратного направления вращения, для чего необходимо утопить кнопку переключателя "REVERS" и нажать на кнопку переключателя "RESET".

Таблина 2.4

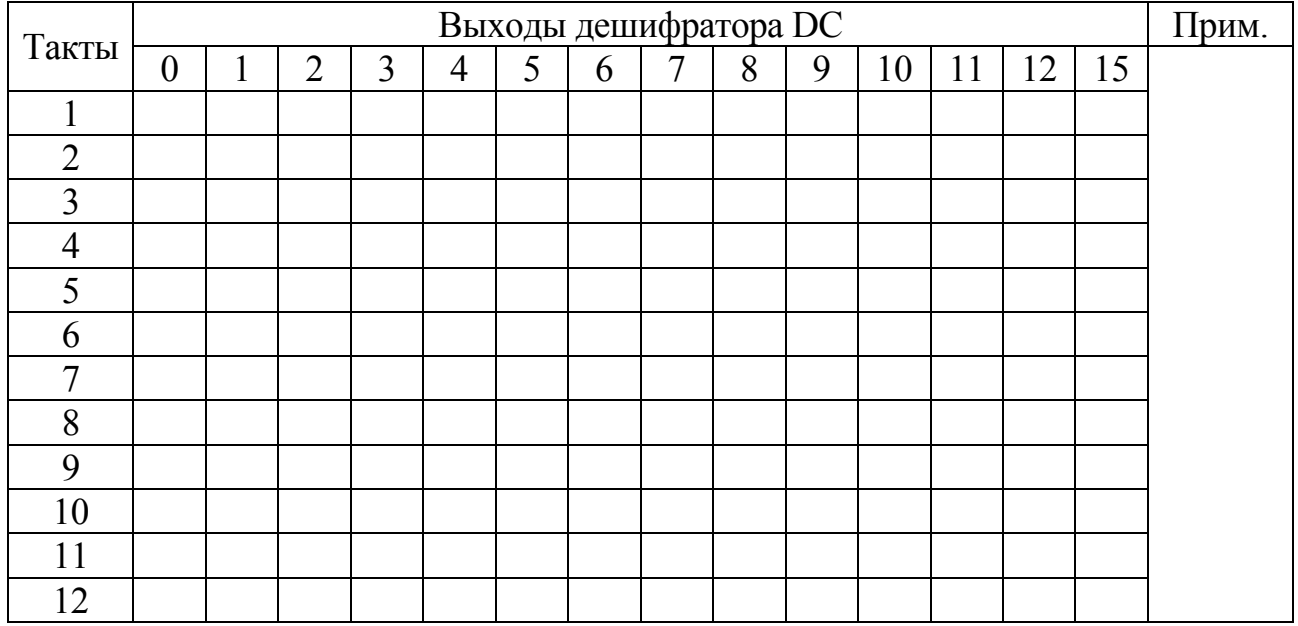

2.2.4 Исследование работы распределителя импульсов на фазы ШД-5

Отжать кнопку переключателя "REVERS" и начать на кнопку переключателя "RESET". Осциллограф подключить поочередно на шесть входов усилителя мощности Y1... Y6, нажимая 12 раз на кнопку переключателя 帯

проконтролировать состояние входов. Данные занести в таблицу 2.5 в виде логических 0 и 1. После заполнения таблицы проверить графы 0 и 12. Показания в них должны быть одинаковыми.

Таблица 2.5

| $1$ working $2.5$ |                  |  |  |   |  |    |     |     |
|-------------------|------------------|--|--|---|--|----|-----|-----|
| Входы             | $\boldsymbol{0}$ |  |  | O |  | 10 | T T | 1 ^ |
| Y1                |                  |  |  |   |  |    |     |     |
| Y <sub>2</sub>    |                  |  |  |   |  |    |     |     |
| Y <sub>3</sub>    |                  |  |  |   |  |    |     |     |
| Y <sub>4</sub>    |                  |  |  |   |  |    |     |     |
| Y <sub>5</sub>    |                  |  |  |   |  |    |     |     |
| V6                |                  |  |  |   |  |    |     |     |

На коллекторах выходных транзисторов соответствующих усилителей YM1...YM6 проверить уровень напряжений. Для этого необходимо:

- подключить осциллограф на гнезда " $\perp$ " в правой нижней части и "+48 В", настроить его чувствительность;

- соединить штепсельным разъемом ЛБ и ШД;

- нажать на кнопку "RESET", подключить, измерительный вход осциллографа к гнездам YM1... УМ6 и, подавая поочередно 12 входных импульсов нажатием кнопки переключателя , проконтролировать их состояние. **ال** 

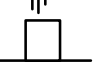

Данные занести в таблицу 2.6 в виде логических 0 и 1.

Таблина 2.6

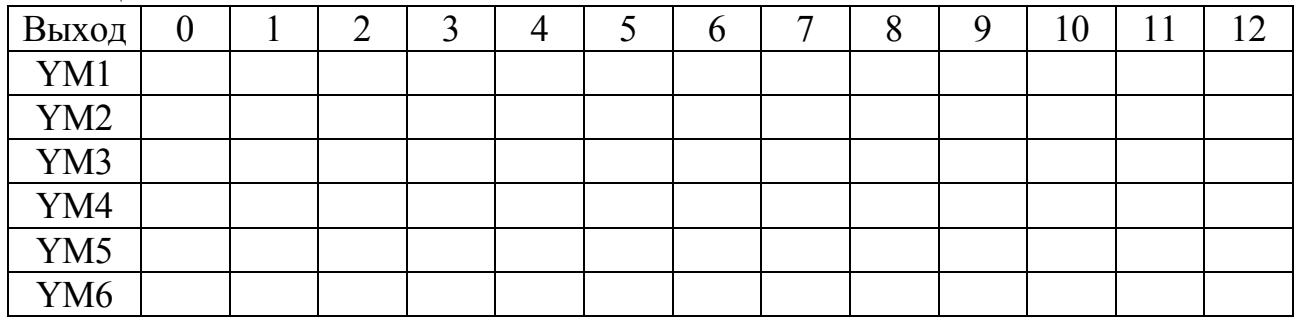

2.2.5 Определение величины единичного шага отработки

Снять нагрузку с вала ШД выворачиванием винта на правом динамометре. Включить стенд.

В режиме единичной отработки импульсов, нажимая многократно кноп-

Ky

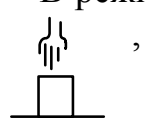

повернуть лимб ШД на некоторый угол. Делением угла поворота лимба на количество импульсов, регистрируемое на индикаторе, определить величину единичного шага отработки

$$
\alpha=\frac{\varphi}{n}.
$$

Для повышения достоверности число *п* должно задаваться достаточно большим.

2.2.6. Исследование предельной механической характеристики

auto <sup>رال</sup>  $\boxed{\phantom{a}}$  утопить. Переключатель

Для получения предельной механической характеристики - зависимости допустимого момента сопротивления от частоты управляющих импульсов необходимо при постоянной частоте управляющих импульсов произвести нагружение вала ШД при помощи фрикционного тормоза до момента начала пропуска шагов. Этот момент характеризуется срывом работы ШД, наблюдаемым визуально.

Нагружение на низких частотах целесообразно производить двумя динамометрами с помощью натяжного винта на правом динамометре, на средних частотах - одним динамометром и тарировочным грузом (леска должна охватывать шкив на 1.25 оборота), на высоких частотах - также одним динамометром и тарированными грузами, но леска должна охватывать диск на 0.25 оборота.

Необходимо учитывать, что при частотах свыше 1000 Гц пуск из неподвижного состояния невозможен, поэтому необходимо производить плавный разгон, что и делается в оборудовании с ШД.

Данные свести в таблицу 2.7 для случая, когда момент измеряется двумя динамометрами, и в таблицу 2.8, когда момент измеряется одним динамометром и тарировочными грузами.

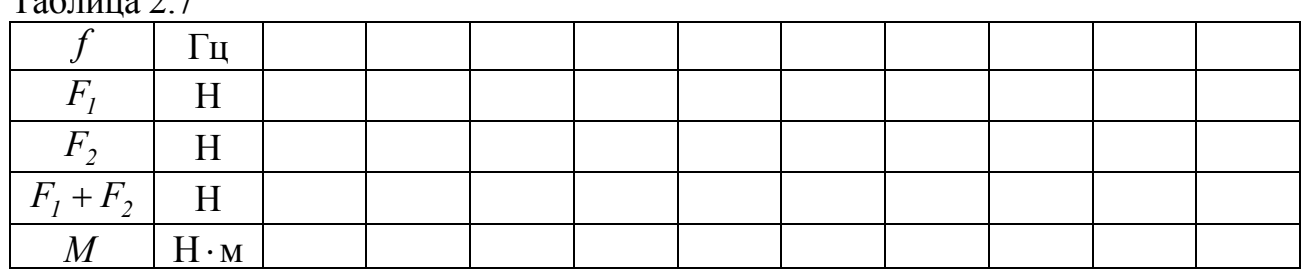

 $ToG_{mno}$  2.7

где  $F_1$ ,  $F_2$  – показания динамометров.

Таблина 2.8

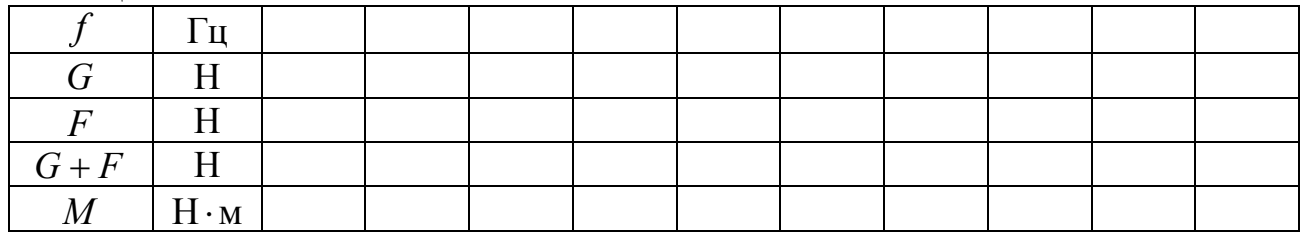

где  $G$  – вес тарировочных грузов:

 $F$  – показание динамометра.

По полученным результатам построить график предельной механической характеристики ШД-5.

2.2.7 Исследование предельной динамической характеристики приемистости

В отличие от предыдущего режима предельная динамическая характеристика приемистости определяется в обратной последовательности. Сначала загружается вал ШД при помощи фрикционного устройства, а затем осуществляется пуск из неподвижного состояния на определенную частоту. Частотой приемистости называется предельная частота, при которой возможен пуск вала ШД из неподвижного состояния при данном моменте сопротивления и известном моменте инерции. Для осуществления этого необходимо нажать кнопку "STOP", установить частоту, нагрузить вал ШД определенным моментом, После чего отжать кнопку "STOP". Если вал ШД начнет вращаться без пропусков шагов, то опыт повторить, увеличив частоту при той же нагрузке. Опыт прололжать ло тех пор. пока при какой-то последующей частоте пуск не произойдет.

Так как в данном стенде использован дискретный генератор импульсов без плавной подстройки частоты, то частоту приемистости можно определить как среднеарифметическую между той частотой, при которой еще возможен пуск, и следующей, при которой пуск уже невозможен.

Так же снять другие точки характеристики при других нагрузках. Данные опыта занести в таблицы, аналогичные таблицам 2.7 и 2.8.

2.2.8 Исследование работы шестифазного шагового электродвигателя ШД-5 при прямом цифровом управлении от ПЭВМ РС/АТ

## Технические характеристики устройства

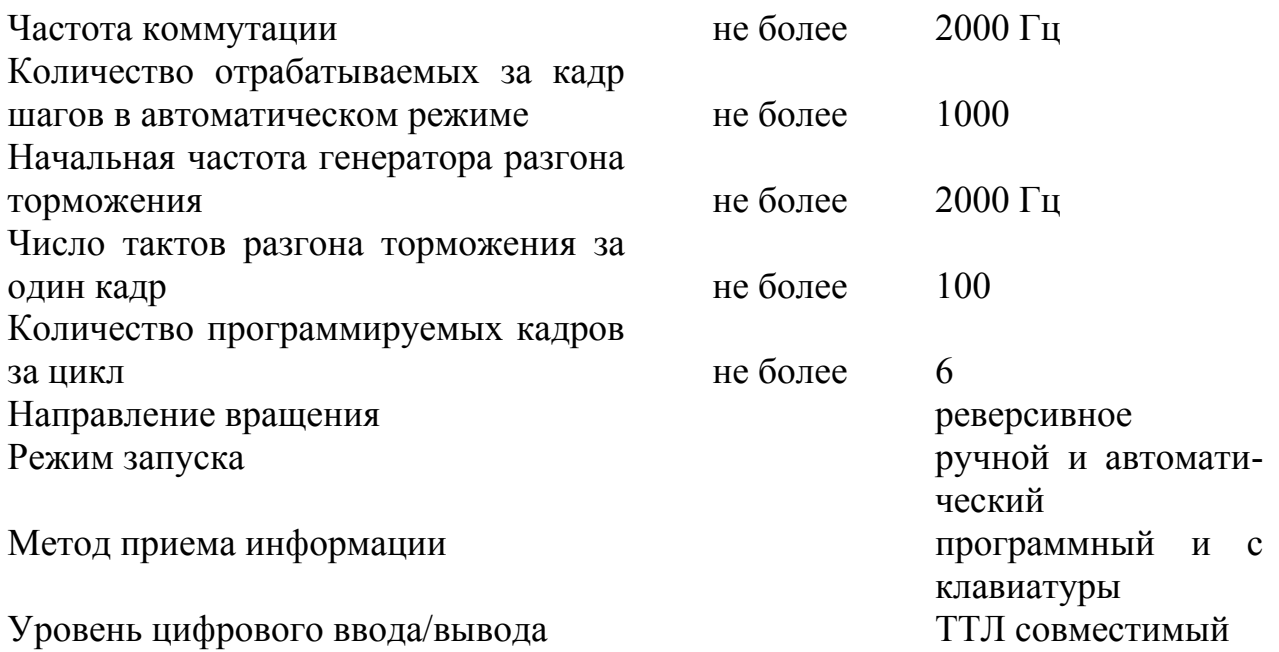

## **Устройство и работа**

Стенд СШД-5А может работать как непосредственно с ПЭВМ так и без нее. При работе с управляющей ПЭВМ необходимо "утопить" клавишу "ЭВМ" на лицевой панели стенда, включить автомат на задней панели приборного блока и включить ПЭВМ, которая предварительно должна быть соединена кабелем с приборный блоком.

После включения клавиши "Сеть" ПЭВМ на мониторе ПЭВМ появятся панели программной оболочки *"*Norton commander". Для вызова управляющей программы необходимо кратковременно нажать клавишу F2 расположенную в верхнем ряду клавиатуры ПЭВП, и тем самым вызвать МЕНЮ ПОЛЬЗОВАТЕЛЯ. Затем нажать на клавишу F4. После чего на экране монитора появится ГЛАВНОЕ МЕНЮ прилагаемого программного обеспечения стенда СШД-5А.

ПРИМЕЧАНИЕ: программа по управлению шаговым двигателем записана на логическом диске С в директории STEP в файле stepm.exe.

#### **Главное меню программы**

Главное меню программы изображено на рисунке 2.9. Выбор нужной строки меню осуществляется клавишами управления курсором "Вверх", "Вниз", при этом выбранная строка выделяется серым цветом. При нажатии на клавишу "Enter" в соответствии с выбранной строкой осуществляется переход к таблицам второго уровня. Если выбрана последняя строка основного меню, то при нажатии "'Enter" осуществляется возврат в оболочку "Norton commander".

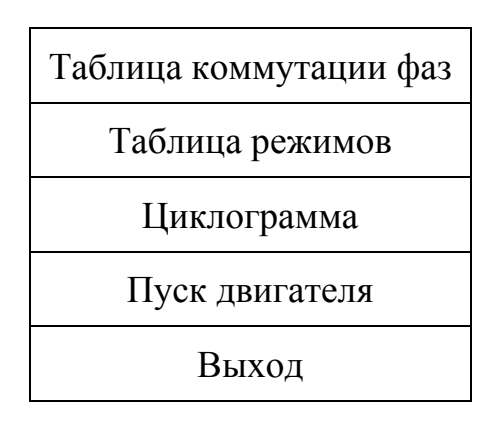

Рисунок 2.9 – Основное меню программы

## **Таблица комм утации фаз**

Таблица коммутации фаз (таблица 2.9) предназначена для задания алгоритма работы шестифазного ШД.

| TOPHIMY CHMMCTPH THOTO BRITO TCHHA QUAT |             |  |   |  |   |             |   |   |   |  |  |  |
|-----------------------------------------|-------------|--|---|--|---|-------------|---|---|---|--|--|--|
| Номер                                   | Номер такта |  |   |  |   |             |   |   |   |  |  |  |
| фазы                                    |             |  |   |  |   | $\mathbf b$ |   | 8 | Q |  |  |  |
|                                         |             |  |   |  | O |             |   |   |   |  |  |  |
|                                         |             |  | U |  | O |             |   |   |   |  |  |  |
|                                         |             |  |   |  | 0 |             | 0 |   |   |  |  |  |
|                                         |             |  |   |  |   |             |   |   |   |  |  |  |
|                                         |             |  |   |  |   |             |   |   |   |  |  |  |
|                                         |             |  |   |  |   |             |   |   |   |  |  |  |

Таблица 2.9 – Таблица коммутации фаз (заполнение таблицы соответствует алronutuv cumernuuuoro petioueuus dae)

Таблица имеет размеры 6×12, что позволяет задавать алгоритмы шести и двенадцати тактного переключения фаз двигателя. Наличие коммутации фазы в произвольном такте управления задается цифрой "1" отсутствие коммутации цифрой "0". Изменить состояние в клетке таблицы на противоположное можно нажав клавишу "Пробел".

Для выхода в ГЛАВНОЕ МЕНЮ необходимо нажать клавишу "Esc".

## Таблица режимов

Таблица режимов (рисунок 2.10) предназначена для задания частоты тактовых импульсов (Гц), количества отрабатываемых шагов, направления вращения, а также включения генератора разгона-торможения (ГРТ) и установки его параметров: начальной (конечной) частоты (Гц) и числа тактов разгонаторможения. Предельные значения задаваемых параметров указаны в левой колонке таблицы, после наименования строки.

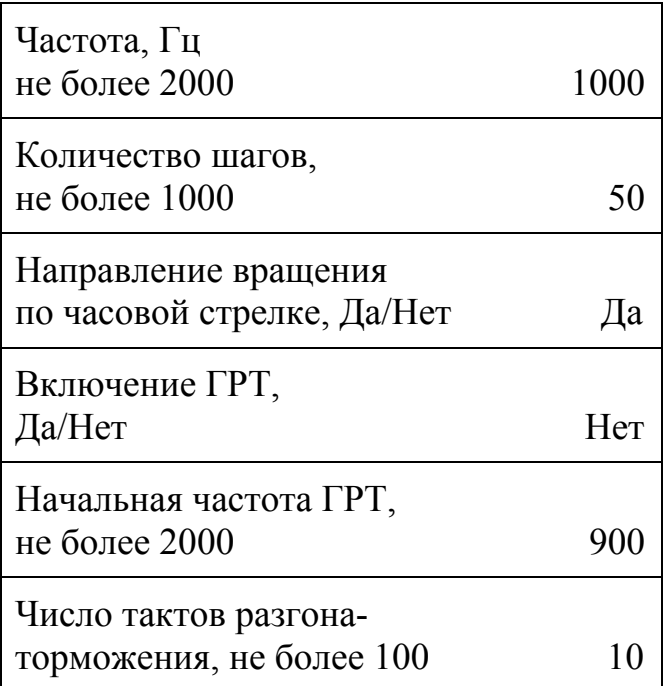

Рисунок 2.10 - Таблица режимов

Ввод числовых значений производится соответствующими цифровыми клавишами, при неверном вводе подается звуковой сигнал и значение приравнивается "0". Переход в другую строку таблицы осуществляется клавишами управления курсором "Вверх", "Вниз". Для ввода слов "Да", "Нет" необходимо использовать клавишу "Пробел".

Вместо нуля в клетках таблицы отображается символ "–". Количество шагов равное "–" приравнивается бесконечности. Пуск двигателя в этом режиме приводит к отработке заданного алгоритма коммутации фаз до тех пор, пока не поступит команда оператора "Стоп". Если хотя бы один параметр ГРТ не задан (равен "–"), то ГРТ не включается. При задании частоты равной "–" отработка заданного алгоритма коммутации фаз производится в режиме "Ручной".

ля выхода в ГЛАВНОЕ МЕНЮ необходимо нажать клавишу "Esc". Д

## **Таблица циклограмма**

Таблица "Циклограмма" предназначена для задания режимов циклической работы ШД. По своей структуре она аналогична таблице режимов и позволяет программировать цикл состояний из шести кадров. Кадр описывается столбцом таблицы. Отработка кадров происходит последовательно слева направо. После отработки шестого кадра ШД останавливается.

Порядок работы с таблицей не отличается от порядка работы с таблицей режимов. Горизонтальное перемещение курсора производится с помощью клавиши "Табуляция".

Для выхода в ГЛАВНОЕ МЕНЮ необходимо нажать клавишу "Esc".

## **Пуск двигателя**

Таблица (рисунок 2.11) программы предназначена для выбора режимов "Ручной", "Ручной – циклограмма", "Автоматический", "Автоматический – циклограмма", пуска ШД, индикации направления вращения и числа отработанных шагов.

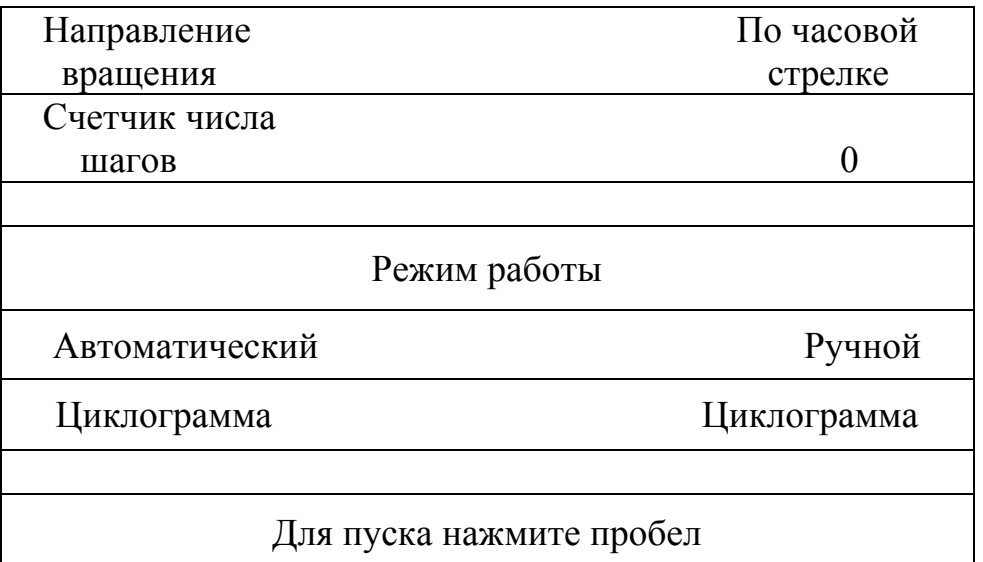

Рисунок 2.11 – Таблица "Пуск двигателя"

Выбор режима работы производится перемещением индикатора клавишами управления курсором "Влево", "Вправо", "Вверх", "Вниз". Положение индикатора соответствует активному состоянию.

Пуск двигателя осуществляется нажатием клавиши "Пробел", для остановки двигателя в режиме "Автоматический" можно нажать любую клавишу. В режиме "Ручной" число нажатий на клавишу "Пробел" соответствует числу отработанных двигателем шагов. Число шагов в этом режиме постоянно отображается счетчиком. В режиме "Автоматический" число отработанных шагов отображается только в случае принудительной остановки двигателя (при нажатии на любую клавишу) или после отработки заданного в таблице режимов числа. В режиме отработки бесконечного числа шагов ( в таблице режимов задано число шагов равное "-") значение счетчика равно "0".

При работе в режимах "Ручной - циклограмма" и "Автоматический циклограмма" данные берутся из таблицы "Циклограмма".

## 2.3 Контрольные вопросы

2.3.1 Чем отличаются симметричная и несимметричная коммутации обмоток ШД?

2.3.2 Объясните принцип действия ШД активного типа и назовите его основные узлы.

2.3.3 Объясните принцип действия редукторного ШД и назовите его основные узлы.

2.3.4 Объясните принцип действия индукторного ШД и назовите его основные узлы.

2.3.5 Объясните назначение входов "+1" и "-1" счетчика К155ИЕ7.

2.3.6 Каким образом обеспечивается 12-тактная схема работы ШД?

2.3.7 Как будет зависеть предельная динамическая характеристика приемистости от момента инерции нагрузки?

2.3.8 Расскажите про режимы работы ШД.

## **Список использованных источников**

1 **Армейский, Е.В.** Электрические микромашины / Е.В. Армейский, Г.Б. Фальк. – М.: Высшая школа, 1985. – 230 с.

2 **Бут, Д.А.** Бесконтактные электрические машины: учеб. пособие для электромех. и электроэнерг. спец. вузов / Д.А. Бут. – М.: Высшая школа, 1990. – 416 с.

3 **Юферов, Ф.М.** Электрические машины автоматических устройств: учебник для вузов / Ф.М. Юферов. – М.: Высшая школа, 1976. – 416 с.

4 **Кацман, М.М.** Электрические машины автоматических устройств: учеб. пособие для электротехнических специальностей техникумов/ М.М. Кацман. – М.: ФОРУМ, ИНФРА-М, 2002. – 264 с.